# **EKONOMICKÁ UNIVERZITA V BRATISLAVE FAKULTA HOSPODÁRSKEJ INFORMATIKY**

Evidenčné číslo: 103004/B/2015/1220291454

# **VIACKRITERIÁLNA ANALÝZA: POUŽITIE METÓDY AHP PRE VÝBER TELEFÓNNEHO OPERÁTORA**

Bakalárska práca

**2015 SAMUEL JANOŠKA**

# EKONOMICKÁ UNIVERZITA V BRATISLAVE FAKULTA HOSPODÁRSKEJ INFORMATIKY

# Viackriteriálna analýza: Použitie metódy AHP pre výber telefónneho operátora

# Bakalárska práca

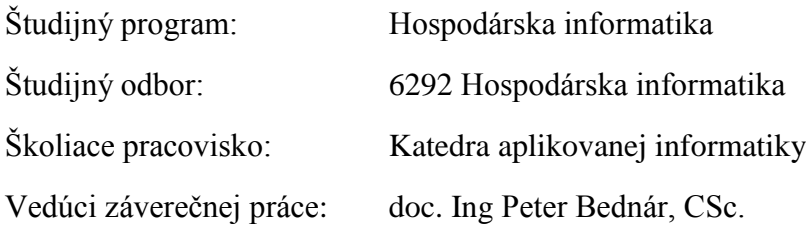

Bratislava, 2015 Samuel Janoška

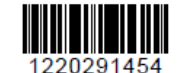

# ZADANIE ZÁVEREČNEJ PRÁCE

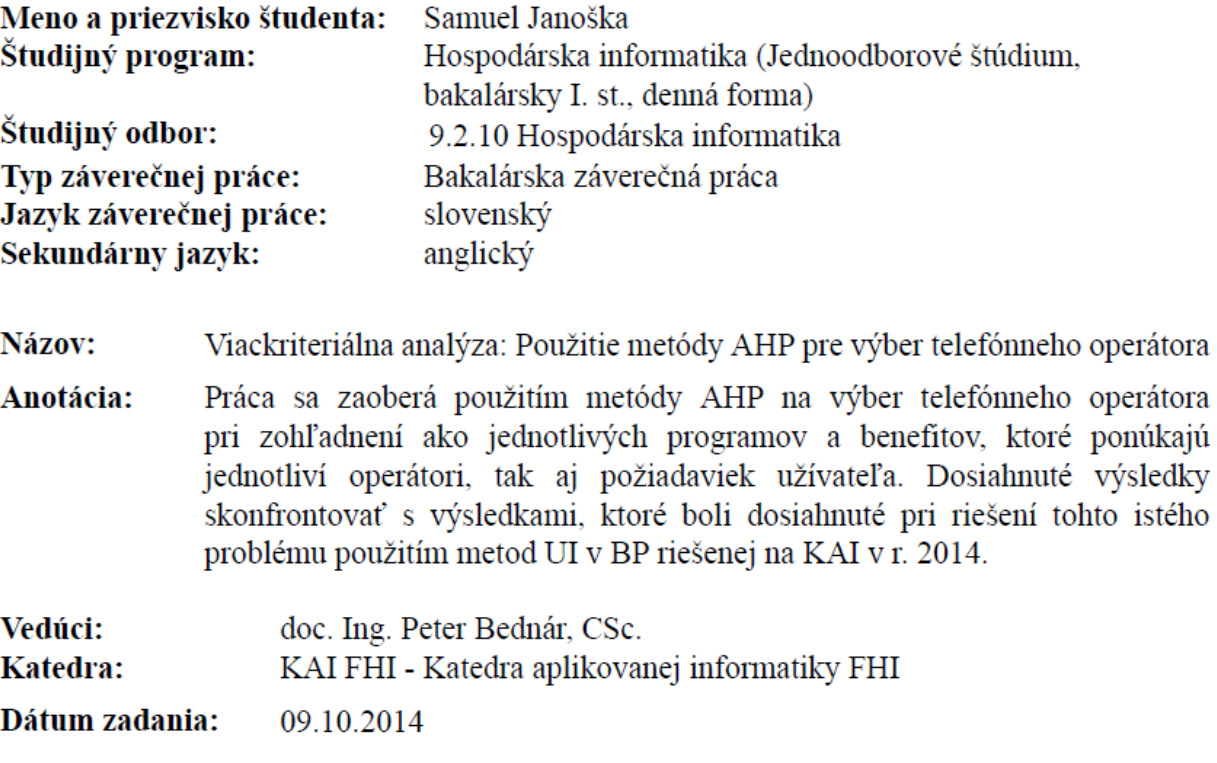

Dátum schválenia: 13.10.2014

doc. Ing. Gabriela Kristová, CSc. vedúci katedry

**Čestné vyhlásenie**

**Čestne vyhlasujem, že záverečnú prácu som vypracoval samostatne a že som uviedol všetku použitú literatúru.**

**Dátum: ……………………….**

**Samuel Janoška**

## **Poďakovanie**

Za všetky rady, pripomienky, ochotnú pomoc a strávený čas pri vypracovaní tejto záverečnej práce ďakujem pánovi doc. Ing. Petrovi Bednárovi, CSc.

#### **ABSTRAKT**

JANOŠKA, Samuel: *Viackriteriálna analýza: použitie metódy AHP pre výber telefónneho operátora*. – Ekonomická univerzita v Bratislave. Fakulta hospodárskej informatiky; Katedra aplikovanej informatiky. – Vedúci práce: doc. Ing. Peter Bednár, CSc. – Bratislava: FHI EU, 2015, počet strán: 51

Úlohou tejto práce je zmapovať situáciu na trhu s mobilnými operátormi, s cieľom venovať sa praktickému riešeniu výberu konkrétneho paušálu metódou AHP. Vzhľadom k výpočtovej náročnosti metódy použijeme softvér, ktorý s touto metódou pracuje a odbremeňuje užívateľa od počítania. Pozrieme sa na úskalia a výhody, ktoré takýto postup a softvér prináša, porovnáme s prácami zaoberajúcimi sa podobnou problematikou a v závere si načrtneme aj možnosti zlepšenia navrhovaného postupu.

### **Kľúčové slová:**

Viackriteriálne rozhodovanie, AHP, operátor, paušál, rozhodovací model, softvér

#### **ABSTRACT**

JANOŠKA, Samuel: *Multicriteria Decision Analysis: application of AHP method for selecting telephone operator*. – University of Economics in Bratislava. Faculty of Economic Informatics; Department of Applied Informatics. – Supervisor: doc. Ing. Peter Bednár, CSc. – Bratislava: FHI EU, 2015, 51 p.

The goal of this thesis is to map the market situation of the mobile phone carriers, with respect to practical solution concerning specific contract choice with the AHP method. Due computing difficulty of the method we will use a software, which works with the method and relieves the user from manual computing. We will review the traps and advantages the process and the software brings, we will compare it with theses with similar content and we will draft possible improvements at the end of the thesis.

#### **Keywords:**

Multicriteria Decision Analysis, AHP, Carrier, Contract, Service, Offer, Decision Making Model, Software

# Obsah

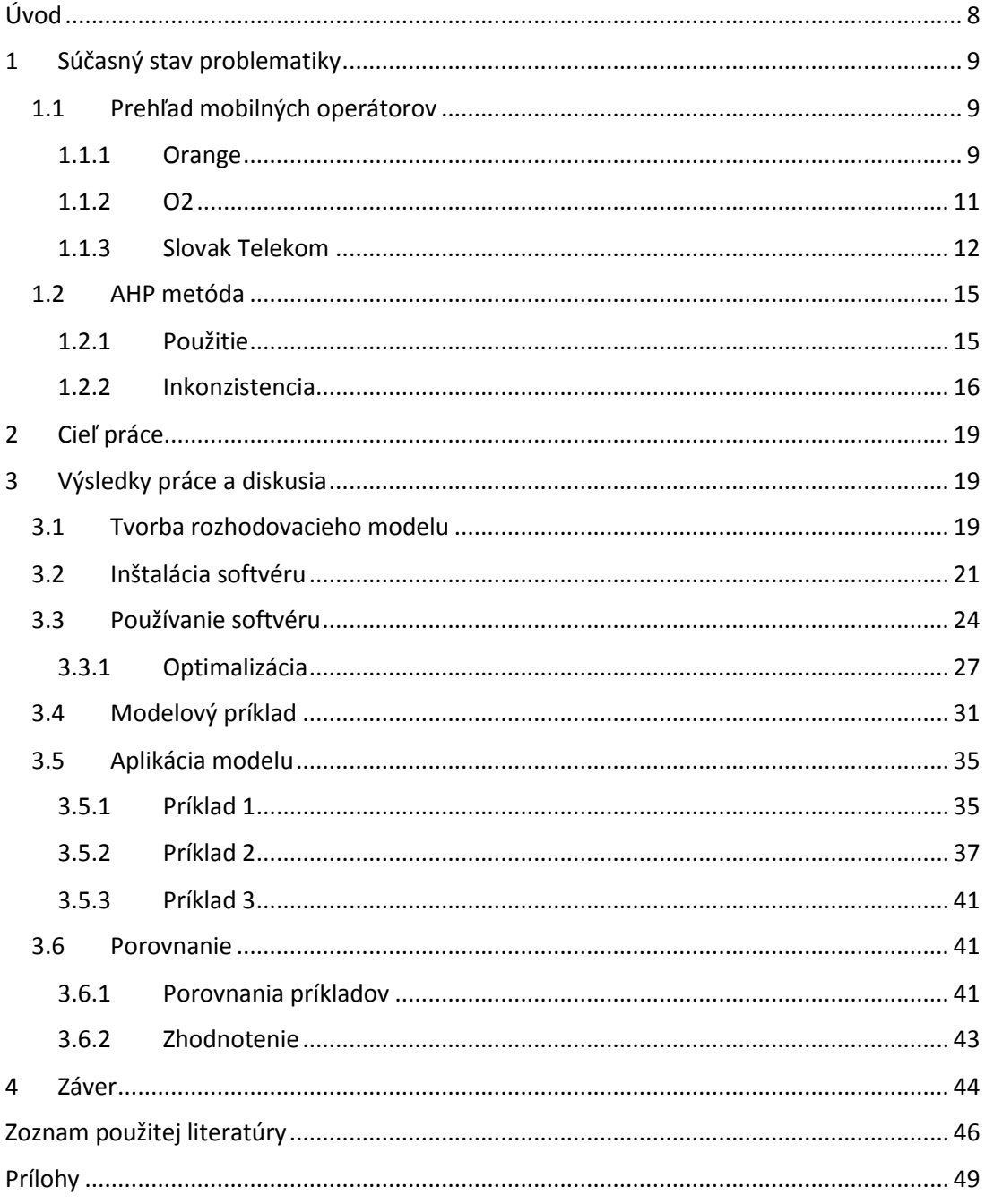

## <span id="page-8-0"></span>Úvod

Mobilná komunikácia sa za posledné desaťročie, možno posledných dvadsať rokov, stala svetovou témou. Mobilné telefóny priniesli revolúciu do našich životov prvýkrát, keď nám umožnili z akéhokoľvek miesta (s pokrytím) zavolať našim známym a druhýkrát, keď sa stali minipočítačmi. Dnes môžeme nielen telefonovať a posielať textové správy, ale aj multimediálne správy, surfovať na internete z roka na rok väčšou rýchlosťou. Deti sa hrajú na smartfónoch, dospelí na nich používajú krokomery a kvízy, čítajú knihy a pozerajú videá. A telefón majú v ruke prakticky stále.

Tí, ktorí ho používajú veľmi často si málokedy vystačia s kreditom a raz za čas sa musia rozhodnúť pre paušál. Mnoho z nich to robí od oka, tak, že už majú u mobilného operátora viazanosť a snažia sa zjednávať cenu, alebo dúfajú, že prvý paušál, na ktorý natrafili, bude pre nich vhodný. Iní sa aj snažia porovnávať operátorov na internete, no úprimne povedané, pri dvadsiatich paušáloch je pravdepodobnosť, že svoje úsilie dotiahnu úspešne do konca, neveľká.

Touto prácou chceme dokázať, že vybrať si správny paušál sa dá aj inak. Na výber vhodného paušálu použijeme program Priority Estimation Tool. Pracuje s metódou AHP, ktorú navrhol Thomas L. Saaty a je jednou z metód viackriteriálneho rozhodovania. Používa úrovňové hodnotenia expertov, kritérií, podkritérií a variantov (nie všetky sú nevyhnutné) na generovanie čo najprijateľnejšieho výsledku. Výsledky práce porovnáme s pánmi Polákom a Chvostalom, s ktorých bakalárskymi prácami sa z tohoto dôvodu oboznámime. Pán Polák napísal svoju prácu v roku 2014 a použl pri tom expertný systém, ktorý naprogramoval v nástroji CLIPS (C Language Integrated Production System). Pán Chvostal píše svoju záverečnú prácu v roku 2015 a pracuje rovnako ako my s jednou z metód viackriteriálneho rozhodovania, v tomto prípade s metódou Promethee.

Cieľom tejto práce je vytvoriť taký postup, ktorý zákazníkovi prinesie veľa úžitku pri malej námahe výberom vhodných paušálov. Práca je rozdelená na tri kapitoly, v ktorých si postupne prejdeme ponuku mobilných operátorov, charakteristiku AHP metódy, charakteristiku riešeného problému, použitie softvéru Priority Estimation Tool

na daný problém, vyhodnotenie výsledkov a porovnanie s prácami kolegov spomenutých vyššie.

## <span id="page-9-0"></span>1 Súčasný stav problematiky

V tejto kapitole si predstavíme ponuku mobilných operátorov a spôsob, ako bude prebiehať rozhodovanie o najlepších paušáloch, jeho výhody i úskalia.

#### <span id="page-9-1"></span>1.1 Prehľad mobilných operátorov

Pre výber konkrétneho paušálu špecifického mobilného operátora sa rozhodujeme podľa viacerých kritérií. Pre výber najlepšieho, respektíve zostavenie poradia od najlepších po najhorších sme si vybrali AHP metódu. Kritériami na výber operátora sú cena, voľné SMS správy, minúty a dáta – v sieti toho-ktorého operátora aj mimo nej.

Na výber máme z troch mobilných operátorov – Orange, Telekom a O2. Do dnešného dňa boli licencie pridelené týmto trom, virtuálni operátori (napríklad Funfón alebo Tesco mobile) sem nepatria. Štvrtý mobilný operátor SWAN s licenciou od roku 2014 má pokrytie územia len dvadsať percent, ponúka iba dátové služby a preto sa ním nebudeme zaoberať.

#### <span id="page-9-2"></span>1.1.1 Orange

 $\overline{a}$ 

Spoločnosť Globtel začala od roku 1997 fungovať na Slovensku ako druhý mobilný operátor. Neskôr bola odkúpená spoločnosťou Orange a v roku 2002 slovenská divízia zmenila názov na Orange Slovensko.

Spoločnosť Orange má vo svojom portfóliu štyri hlavné "zvieracie" paušály s mesačným poplatkom od 10 do 40 €<sup>1</sup>. V prospech Orangeu nahráva množstvo variant, ktoré sa šplhajú k číslu dvanásť, v cenovej relácii od 5 do 100 €. Je to najviac zo spomínaných mobilných operátorov. Ak si prenášate číslo od iného operátora do siete Orange, dostanete bonus 150 €, ktorý sa dá využiť buď v zľave na telefón, alebo v našom prípade na zľavu na mesačné poplatky pre mesačný poplatok aspoň 5,01 € pri paušále bez mobilu, alebo od 10 € pri paušále s mobilným telefónom s 24-mesačnou viazanosťou. Rozoberieme si ich podrobnejšie v nasledujúcich odsekoch.

<sup>1</sup> https://www.orange.sk/salespad/home/sb/idealne-pausaly?click=menu\_volania

V cene paušálu Sova 5 je cca voľných 50 minút (toľko zodpovedá cene paušálu), alebo 83 SMS správ (SMS správy v cene paušálu zahrnuté nie sú, cena SMS je v Orangei 0,06 €) a 100 MB dát v plnej rýchlosti, ktorá po prekročení klesne na 128 kbit/s. Pre paušál Sova 10 je to 100 voľných minút, resp. 166 správ a 100 MB dát v plnej rýchlosti. Pre Sovu 15 je to 150 minút alebo 250 správ a 100 MB dát. Delfín 15 ponúka 50 voľných minút, nekonečný počet SMS a MMS v SR a 500 MB, Delfín 20 ponúka 100 minút, nekonečný počet SMS a MMS do sietí v SR a 1000 MB. Nekonečné volania vo vlastnej sieti predkladá Kengura 25, do ostatných sietí v republike sa volá 100 minút, voľných SMS a MMS je 50 a dát 500 MB. Kengura 30 ponúkne nekonečné volania do všetkých sietí v SR, 100 predplatených SMS a MMS a 500 MB predplatených dát.

Panter 35 má rozdielne parametre v porovnaní s predchádzajúcim paušálom v SMS a MMS – neobmedzené v rámci SR a objeme dát 1000 MB. Oproti tomu Panter 40 ponúkne 6000 MB. Nekonečné hovory do všetkých sietí v SR a do EÚ ponúka Panter Pro 45, to isté platí pre správy a dát je k dispozícii v plnej rýchlosti 6000 MB. Kvôli dátam uvádzame aj Panter Pro 65 – 10 000 MB (a nekonečné volania aj do vybraných krajín sveta). Panter Pro 100 neuvádzame, lebo je pre naše kritériá irelevantný a podstatné parametre zdieľa s paušálom Panter Pro 65.

Kengura 30 € Panter 40 € Sova 10 € Delfín 20 € mobil využívam, len keď zabávam sa so svojimi rodina a blízki sú pre v dnešnej dobe sa ho naozaj potrebujem priateľmi mňa všetkým nechcem v ničom obmedzovať 10,00€ 20,00€ 30,00€ 40,00€ volania volania volania volania správy správy správy správy internet internet internet internet

*Obrázok 1 Ideálne paušály od Orange*

## Zdroj: https://www.orange.sk

### <span id="page-11-0"></span>1.1.2 O2

Mobilný operátor, ktorý vstúpil na náš trh začiatkom roka 2007 pod názvom Telefónica O2 Slovakia, je od minulého roku premenovaný na O2.

Operátor O2 ponúka zľavu za prenesenie čísla na O2 Paušál, rovnako ako Orange. Treba pritom splniť nasledujúce podmienky: musíme byť zákazníkom O2 s O2 Paušálom a náš blízky si musí číslo preniesť rovnako na O2 paušál. Nasledujúcich tridsať mesiacov budú jemu aj nám chodiť faktúry so zníženou sumou na úhradu o päť

eur<sup>2</sup>. O2 ponúka dva druhy programov na faktúru – jeden podľa cenníka jednotlivých služieb a druhým sú paušálne programy. Tie sú rozpísané na prehľadnom obrázku nižšie.

### *Obrázok 2 O2 Paušály*

Vyberte si Paušál, ktorý vám sadne

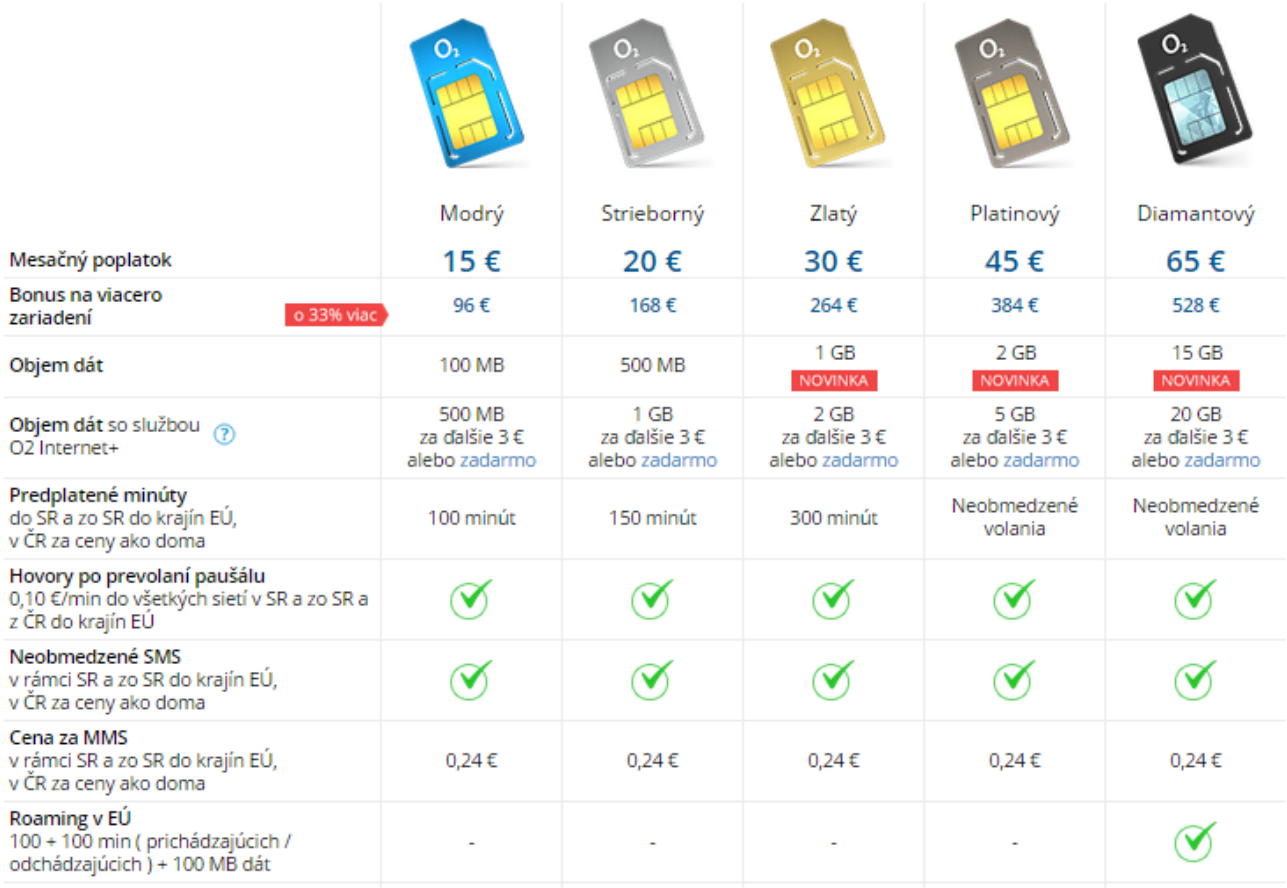

Zdroj: http://www.o2.sk

### <span id="page-12-0"></span>1.1.3 Slovak Telekom

 $\ddot{\phantom{a}}$ 

Slovak Telekom je firma, ktorá má na Slovensku dlhú tradíciu. Pod názvom EuroTel fungoval už od roku 1991 ako prvý mobilný operátor<sup>3</sup>. V roku 2000 vlastnili 51% všetkých akcií EuroTelu telefónny operátor Slovenské telekomunikácie, neskôr premenované na Slovak Telekom. Deutsche Telekom v tej dobe vlastnil 49% akcií Slovak Telekomu. V roku 2004 Slovak Telekom odkúpil zvyšný podiel akcií a rok na to sa

<sup>2</sup> http://www.o2.sk/pre-vas/volania/o2-pausal

<sup>3</sup> http://www.telekom.sk/o-spolocnosti/o-nas/

z EuroTelu stal T-Mobile. Spoločnosti postupne začínali dopĺňať svoje služby o internetové pripojenie, televíziu apd. Nakoniec sa v roku 2010 stali jednou akciovou spoločnosťou.

Telekom ako jediný tiež ponúka vernostnú zľavu odstupňovanú podľa počtu rokov viazanosti osoby, od dvoch percent ceny programu od osemnástich mesiacov doterajšej viazanosti po dvanásť percent od pätnástich rokov viazanosti, čo zlepšuje pozíciu Telekomu v prípadoch, kedy je v ňom človek viazaný už niekoľko rokov. O tom, či to tak naozaj je, sa však presvedčíme až v ďalšej stati. Všetky paušály uvádzame na prehľadných obrázkoch nižšie.

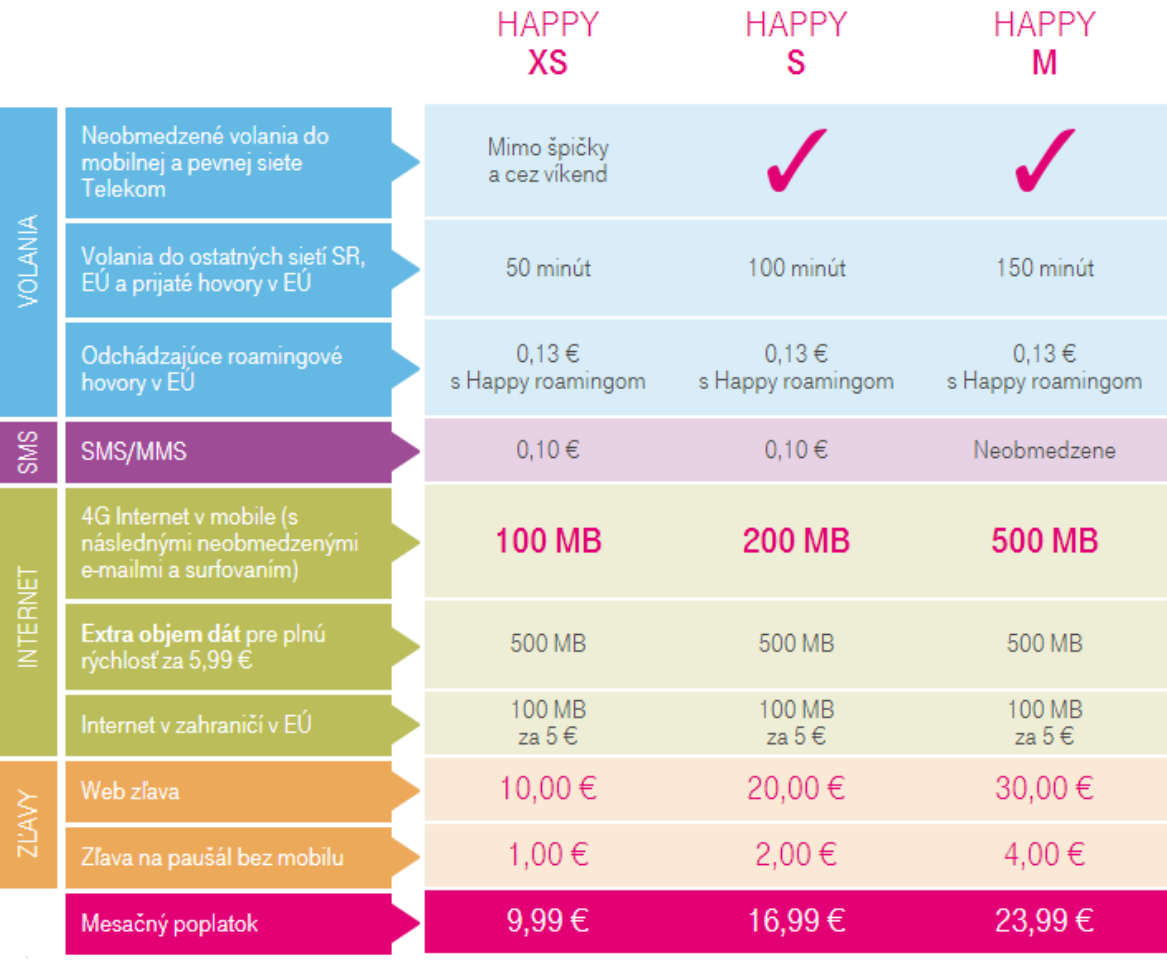

#### *Obrázok 3 Paušály Happy od Telekomu*

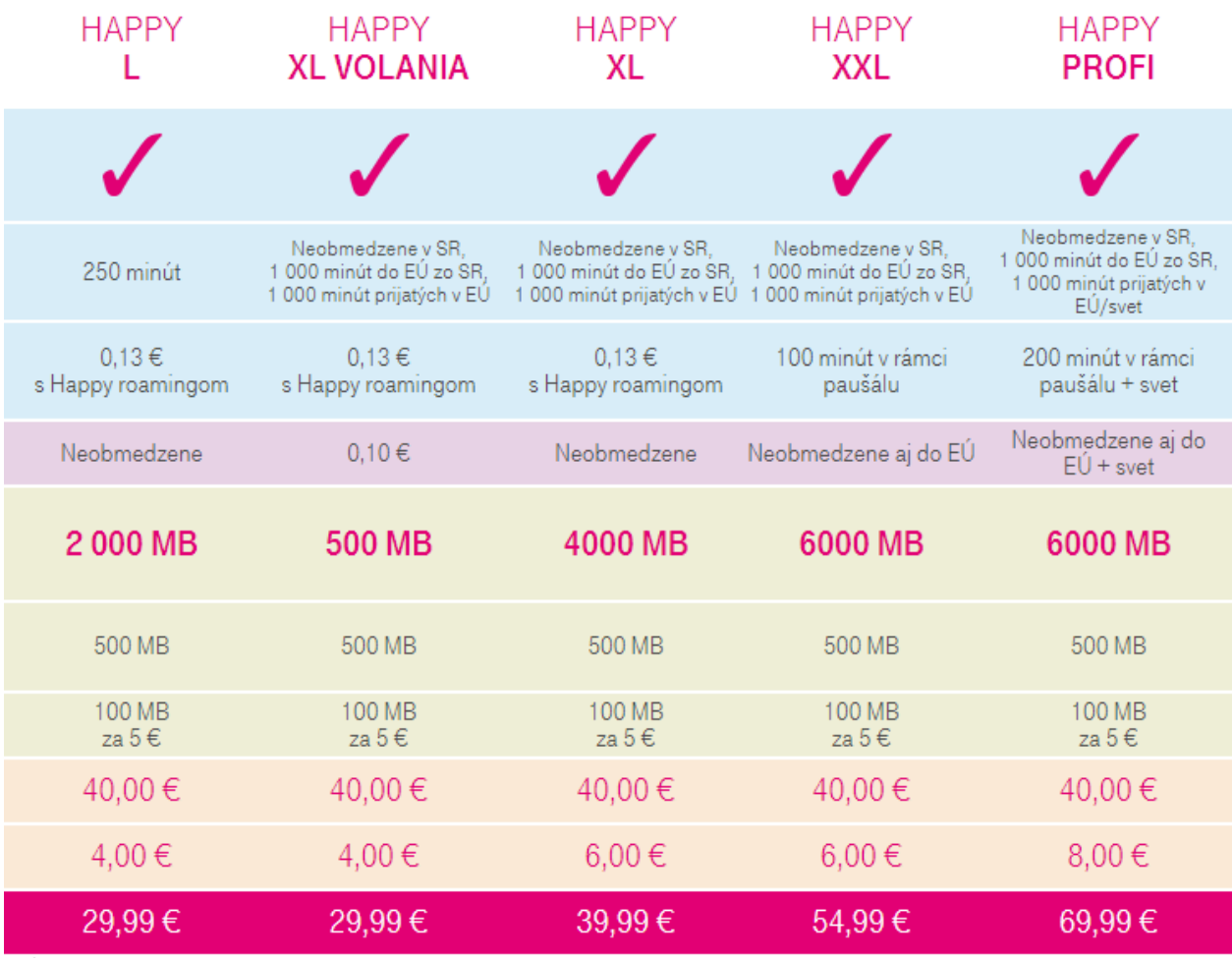

Zdroj: [https://www.telekom.sk](https://www.telekom.sk/)

*Obrázok 4 Verný zákazník*

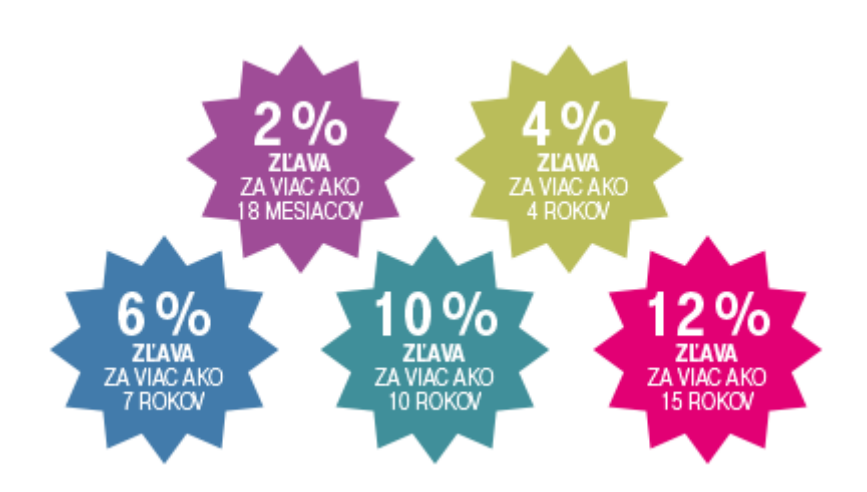

Zdroj: https://www.telekom.sk

#### <span id="page-15-0"></span>1.2 AHP metóda

#### <span id="page-15-1"></span>1.2.1 Použitie

Metóda AHP sa používa pri rozhodovacom procese na stanovenie významnosti ľubovoľného počtu kritérií nášho rozhodovania a tým dospetie k cieľu, ktorým je nájdenie najlepšej alternatívy, prípadne aj stanovenie rankingu alternatív. Názov AHP je skratkou pre analytic hierarchy process (metóda analytickej hierarchie). Jej autorom je Američan a pôvodom Iračan Thomas L. Saaty, ktorý pre jej výpočet používa tzv. Saatyho metódu. Oproti iným metódam má tú výhodu, že kritériá vie rozdeliť aj na podkritériá, zakaždým priraďujúc im váhu<sup>4</sup>. Uveďme ako príklad vnímanie krásy kritérium krása má podkritériá tvár a postava.

Saatyho metóda spočíva v párovom porovnávaní variantov - varianty porovnávame medzi sebou, čím dostávame maticu, resp. tabuľku s n- krát n poľami, pričom n znamená počet variantov. Na porovnanie variantov používame čísla 1-9, pričom 1 znamená ekvivalenciu variantov a 9 znamená absolútnu preferenciu daného variantu. Jednotka sa teda vždy použije keď sa indexy riadku a stĺpca rovnajú, teda ide o totožný variant. Ďalšie hodnotenia sú 3- slabá preferencia, 5- silná a 7- veľmi silná preferencia, pričom môžeme používať aj medzistupne 2,4,6,8. Platí, že ak pole porovnania variantov V1 s variantom V2 je rovné piatim (index poľa v zápise *riadok, stĺpec* je 1, 2), porovnanie kritéria V2 s V1 bude rovné jednej pätine (index poľa je 2, 1), teda obrátenej hodnote, ak V1 ku V3 je 7 tak V3 ku V1 je jedna sedmina atď. Hodnotenie od 1 po 9 s priradeným významom sa nazýva Saatyho tabuľka.

Na zistenie váh sa používajú rôzne metódy, ktorých výsledky bývajú rozdielne v jednotkách percent. Použiť sa môže metóda geometrických priemerov<sup>5</sup>, t.j. rovnaká metóda ako na predmete Podpora rozhodovacích procesov (PROZP). Postup je nasledovný. Hodnoty v jednom riadku tabuľky spolu vynásobíme a odmocníme n-tou odmocninou a tak dostaneme geometrický priemer. Aplikujeme pre každý riadok. Spravíme sumu jednotlivých geometrických priemerov, jednotlivé geometrické

 $\overline{a}$ 

<sup>&</sup>lt;sup>4</sup> http://en.wikipedia.org/wiki/Analytic\_hierarchy\_process

<sup>&</sup>lt;sup>5</sup> KORDI, M. Comparison of fuzzy and crisp analytic hierarchy process (AHP) methods for spatial multicriteria decision analysis in GIS, 2008, s. 8

priemery ňou podelíme a dostaneme tak váhu každého variantu – najväčší je najlepší a bude sa pohybovať medzi nulou a jednotkou $^6$ .

Zatiaľ čo týmto postupom môžeme vyhodnotiť, ktoré auto je krajšie, lacnejšie, alebo ktoré zrýchľuje najrýchlejšie, AHP metóda situáciu značne komplikuje z prozaického dôvodu: váhy variantov, resp. prvkov úrovne i+1 sa násobia všetkými váhami prvkov úrovne i, čiže čím viac úrovní, tým zložitejší postup<sup>7</sup>. V horeuvedenom príklade nám stačí jedna tabuľka s n prvkami. Avšak pre prípad, že sa rozhodneme, že by bolo lepšie, keby rozhodovali viacerí experti, tak musí byť vyjadrená ich váha povedzme, že jeden je erudovaný odborník vo svojom poli a jeho rozhodovanie má veľkú spoločenskú váhu, tak sa mu pridelí váha 0.9 a druhý je málo známy pracovník na junior pozícii tak dostane váhu 0.1. Váhy expertov určuje vyššia autorita, nie samotní experti (keby sme rátali s hypotetickou možnosťou, že autorita im umožní rozhodovať samým o sebe, musela by existovať ďalšia úroveň, čo by zbytočne skomplikovalo celý postup).

Okrem toho sa počet pôvodných tabuliek (tabuliek porovnania variantov) zdvojnásobí (vynásobí počtom expertov). Ich váhy sme pochopiteľne dostali použitím Saatyho metódy. Každý z týchto odborníkov vytvorí vlastnú tabuľku, kde porovná varianty. Z pôvodného čísla tabuliek 1 sme sa dostali na 2+1. Ak sa ešte rozhodneme, že hodnotiť by sme mali podľa viacerých kritérií, napr. troch, tak sa počet tabuliek porovnávania jednotlivých variantov strojnásobí (z 2 na 6), porovnávajú stále dvaja experti a stále sú aj porovnávaní medzi sebou (teda 6+2+1). Každý z dvoch expertov rozhoduje o každom z troch kritérií, z ktorých každé prislúcha n variantom.

Je jasné, že podobným postupom sa dá pokračovať donekonečna. Ľudské schopnosti sú však obmedzené a aby sa predišlo ľudskej chybe, povieme si neskôr, ako môžeme metódu AHP použiť v softvéri.

#### <span id="page-16-0"></span>1.2.2 Inkonzistencia

 $\ddot{\phantom{a}}$ 

Pri každej tabuľke, ktorú navrhujeme, by sme si mali tiež byť vedomí toho, že matica musí byť konzistentná, teda sa v nej nesmú vyskytovať logické chyby. Ukážka je

<sup>6</sup> HAHN, D. The Analytic Hierarchy Process, 2007, s. 22

<sup>7</sup> http://en.wikipedia.org/wiki/Analytic\_hierarchy\_process

na nasledujúcom príklade. Majme prvky A, B a C a nech je ich porovnávanie založené na Saatyho tabuľke, t.j. od 1 po 9. Nech A = 3\*B a A = 5\*C. Po porovnaní B a C vyplýva, že B = (5/3)\*C. To však zapísať nemôžeme, keďže takéto číslo sa v Saatyho tabuľke nenachádza – najbližšie mu je číslo dva. Máme teda popísaný prvý dôvod vzniku inkonzistencie – obmedzené možnosti Saatyho tabuľky. Ďalším dôvodom vzniku inkonzistencie je ľudský faktor. Nesúhlasíme s tým, že kritérium B=2C, preto zámerne zvolíme číslo bližšie ku koncu tabuľky, napr. 7 – veľmi silne preferujeme kritérium B nad kritériom C. Tretím dôvodom je opäť zlyhanie ľudského faktora a to v prípade, že pri porovnaní prvého prvku s druhým sme zvolili iné číslo ako pri porovnaní prvého prvku s tretím, napriek tomu, že druhý a tretí prvok majú rovnaké vlastnosti – stáva sa pri zlyhaní pamäte alebo veľkej matici.<sup>8</sup>

Na zisťovanie inkonzistencie si uvedieme premenné a rovnice, ktoré treba poznať. Nech *W* je matica párového porovnania kritérií (pairwise comparison matrix of weights), *w* sú váhy kritérií (inak aj normalizovaný jednotkový vektor, tzv. priority vector). Preferencie kritérií sú zadané užívateľom, matica W je teda známa. Postup pre výpočet w sme si uviedli v časti *Použitie* tejto kapitoly. Pre ručné overenie výsledkov inkonzistencie zo softvéru však treba použiť váhy vygenerované softvérom, pretože sú presnejšie. Matica *y je* produkt týchto dvoch matíc, λmax (lambda max) je jednotkový vektor, ktorého hodnota by mala byť (∑(yi/wi))/n; i=1,2,3,…,n. *CI* je Index konzistentnosti (Consistency Index), *n* je počet kritérií<sup>9</sup>.

*RI* je Index náhodnosti (Random Index, niekedy aj Random consistency index), jeho hodnota sa udáva v tabuľkách podľa počtu prvkov v riadku resp. stĺpci štvorcovej matice (tabuľka 1). Podrobnejšie si postup výpočtu tohto indexu vysvetlíme v nasledujúcom odstavci. CR je Pomer konzistencie (Consistency Ratio), čo je parameter, podľa ktorého usúdime, či je matica konzistentná. Štandardne sa matica považuje za konzistentnú do 0.1, t.j. do desať percent, ale vzhľadom na to, že v AHP metóde rozhodujú ľudia a rozhodovanie je subjektívne, môžeme sa stretnúť aj s tolerovaním vyššej hodnoty. Rovnice výpočtu sú  $CI = (\lambda max - n)/(n - 1)$  a

 $\overline{a}$ 

<sup>8</sup> http://blog.transparentchoice.com/analytic-hierarchy-process/how-to-deal-with-inconsistent-

comparisons-in-ahp

<sup>9</sup> <http://www.kniaz.net/software/AHP.aspx>

*CR=CI/RI*<sup>10</sup> . Existuje aj alternatíva výpočtu váh, ktorú uvedieme v poslednom odseku podkapitoly Inkonzistencia. CR je teda výsledná hodnota, ktorú nám zobrazuje aj softvér a je pre nás smerodajná.

RI sa ráta pomerne zložito – experimentálne sa dá overiť, keď si x-krát vytvoríme maticu párového porovnania s n\*n prvkami, pričom hodnoty prvkov budú niektoré z čísel  $\frac{1}{9}$ ,  $\frac{1}{8}$ ,  $\frac{1}{7}$ , ...,  $\frac{1}{2}$ , 1, 2, ..., 7, 8, 9, prípadne aj všetky dokonca s možnosťou viacnásobného výskytu. Z nich si vypočítame indexy konzistentnosti CI a spriemerujeme ich. Pri výbere dostatočne veľkého počtu matíc by nám pre nriadkové matice mali vychádzať približne také hodnoty, aké nájdeme v Tabuľke  $1^{11}$ .

Alternatívnou k postupu výpočtu váh je postup v Kniazovom odkaze $^{12}$ : zosumujú sa prvky stĺpcov matice a jednotlivé prvky sa podelia týmito sumami stĺpcov, do ktorých patria. My však nepracujeme s výpočtom váh uvedenom v danom odkaze pri výpočte inkonzistencie, ale s tým, ktorý je uvedený na strane osem v Kordiho práci (pomocou geometrického priemeru). Ignorovaním tohto odporúčania by nám mohla vyjsť hodnota dosť odlišná v porovnaní s tou v softvéri. Treba však dodať, že softvér nám ukazuje len hodnoty o niečo bližšie tým získaným metódou geometrického priemeru na papieri, ako tým, ktoré sú vypočítané pomocou Kniazovho postupu.

*Tabuľka 1 Index náhodnosti*

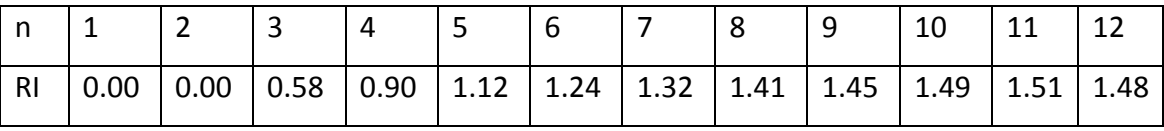

Zdroj: KREJČÍ, J: Fuzzy rozšíření Saatyho AHP, 2012, s. 9

 $\overline{a}$ 

<sup>&</sup>lt;sup>10</sup> HAHN, D. The Analytic Hierarchy Process, 2007, s. 22

<sup>11</sup> KREJČÍ, Jana: Fuzzy rozšíření Saatyho AHP, 2012, s. 9

<sup>12</sup> <http://www.kniaz.net/software/AHP.aspx>

## <span id="page-19-0"></span>2 Cieľ práce

Cieľom našej práce je použiť aplikáciu, ktorá pracuje s metódou AHP takým spôsobom, aby sa ukázalo, že rozhodovať sa takouto cestou sa oplatí a porovnať naše výsledky s pánmi Polákom a Chvostalom. Predchádza tomu množstvo úkonov. Treba sa pozrieť na trh s paušálmi mobilných operátorov a vybrať také, ktoré sú pre zákazníka najvhodnejšie. Vyberáme od troch relevantných operátorov – Orange, O2 a Telekom, porovnáme, či výsledky korešpondujú s tými dosiahnutými kolegami Polákom a Chvostalom za použitia metódy AHP.

Vzhľadom k tomu, že množstvo ponúkaných paušálov je pre túto metódu priveľké – pri párovom porovnávaní pracujeme s maticou (predstavte si maticu 25x25), tak budeme musieť vymyslieť nejaký spôsob, ako redukovať počet alternatív už pred použitím samotnej metódy. Vďaka nej sa stanovia váhy pre jednotlivé kritériá, podkritériá, alternatívy. Tento spôsob musí byť prijateľný pre užívateľa, v žiadnom prípade nesmie byť príliš komplikovaný, aby užívateľa neodradil.

Na výpočet jednotlivých váh budeme potrebovať softvér, keďže práca s touto metódou je výpočtovo náročná hlavne kvôli času a potenciálnej inkonzistencii nepresnosti. Takýmto programom je Priority Estimation Tool, ktorý je užívateľsky celkom príjemný. Jeho opisu sa budeme venovať neskôr.

Po zadaní všetkých parametrov a vypočítaní všetkých váh kritérií vyvodíme závery zo všetkých príkladov, ktoré v modeli použijeme a porovnáme ich s príkladmi pánov Poláka a Chvostala.

## <span id="page-19-1"></span>3 Výsledky práce a diskusia

### <span id="page-19-2"></span>3.1 Tvorba rozhodovacieho modelu

Na základe informácií ku produktom a službám uvedeným vyššie v bakalárskej práci vyzerajú úrovne nášho rozhodovania nasledovne: V prvej rovine sa rozhodujeme o cene a produktoch, pričom v nej zohľadňujeme cenu paušálu, počet SMS, porovnanie dôležitosti voľných minút v domácej sieti a mimo nej a množstvo dát. V druhej rovine,

ktorá sa týka len SMS správ, hodnotíme počet voľných minút vo vlastnej sieti a počet minút mimo nej . V tretej, záverečnej rovine si vyberáme z ponúk troch operátorov, O2, Orange a T-Com, avšak vzhľadom k porovnaniu s minuloročnou bakalárskou prácou by tri varianty boli nedostatočné a veľmi skresľujúce. Užívateľ nepotrebuje poznať, ktorého operátora si vybrať, ale ktorý paušál. Preto je namieste rozdeliť operátorov podľa ich paušálov, ktorých konečný počet je dvadsaťpäť.

To však spôsobuje nepríjemnosti jednak pre neprehľadnosť, ale aj pre inkonzistenciu a navyše zbytočné porovnávanie neporovnateľného – snáď sa nenájde nikto, kto predpokladá, že užívateľ bude rozmýšľať o paušále za päť eur s rovnakou vážnosťou ako o paušále za päťdesiat. Konečné rozhodnutie o variantoch padá na užívateľa , ktorý musí klásť hlavný zreteľ na cenu paušálu, teda pri nízkych nárokoch sa bude rozhodovať medzi paušálmi Sova 5, Sova 10, Delfín 15 od Orangeu, HAPPY XS a HAPPY S od Telekomu a Modrý od O2, pri vysokých sa pravdepodobne rozhodne pre Panter 65, HAPPY PROFI alebo Diamantový, v prípade, že mu na cene nezáleží, môže do porovnania pridať ešte aj Panter Pro 100 (Príloha 1). Pre predstavu o zložitosti je uvedená schéma na Obrázku 4, ktorá je ešte zjednodušená pre paušály od spoločnosti Orange.

*Obrázok 5 Zjednodušená rozhodovacia schéma s väčšinou variantov* 

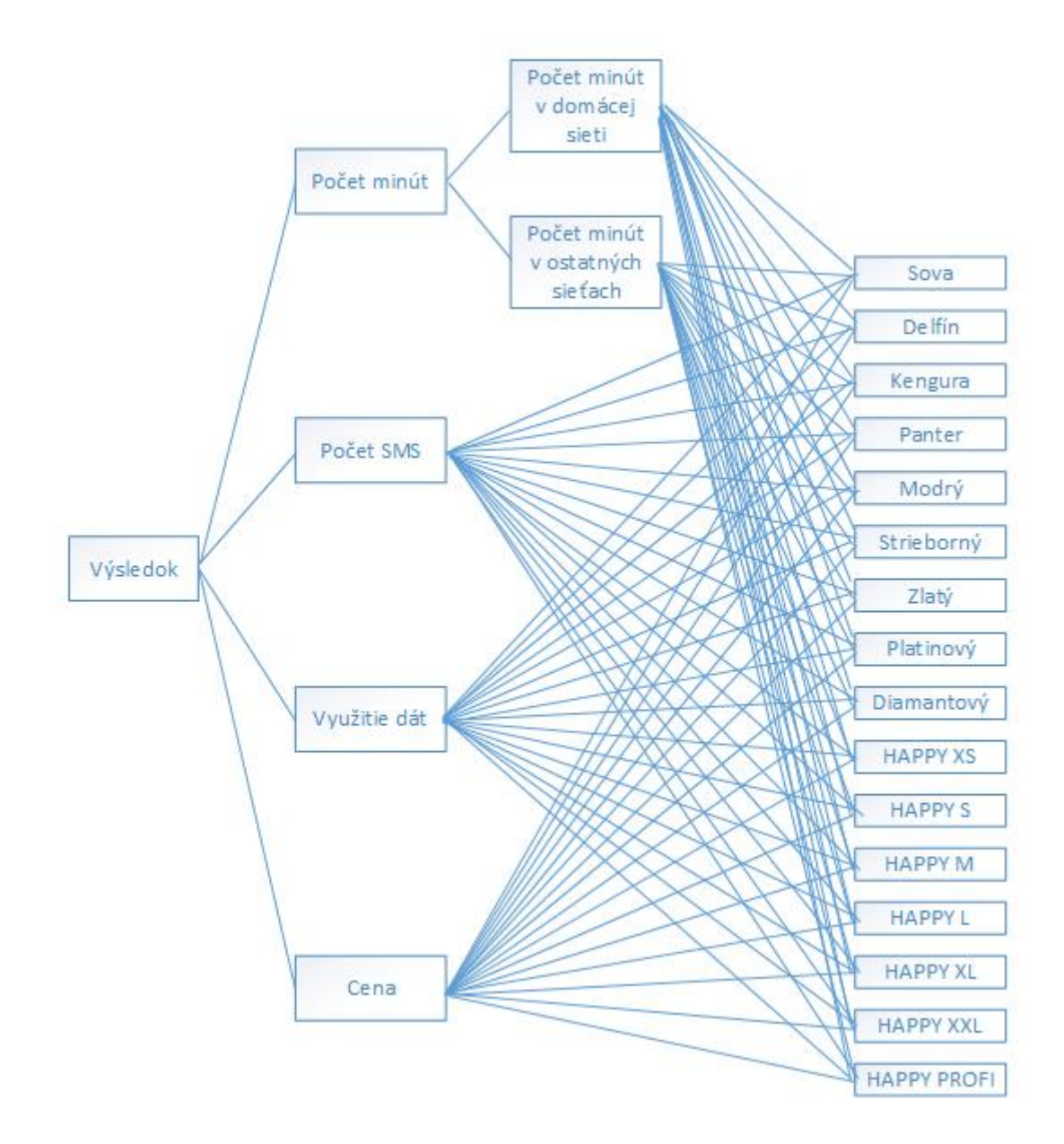

#### Zdroj: Vlastné spracovanie

### <span id="page-21-0"></span>3.2 Inštalácia softvéru

Na nájdenie vhodného softvéru pre výpočet bol použitý vyhľadávač Google. Po nie veľmi dlhom hľadaní sme si vybrali softvér Priority Estimation Tool (AHP) zo stránky [http://sourceforge.net/projects/priority/.](http://sourceforge.net/projects/priority/) Spĺňa atribúty, ktoré od neho žiadame – počíta za nás a varuje nás pred vysokou inkonzistenciou. Produkt treba stiahnuť z uvedeného odkazu ("Download" tlačidlo, stiahne zip súbor, obrázok 6) a súbory, ktoré zip súbor obsahuje treba nakopírovať do voľnej zložky.

## *Obrázok 6 Stiahnutie aplikácie Priority Estimation Tool*

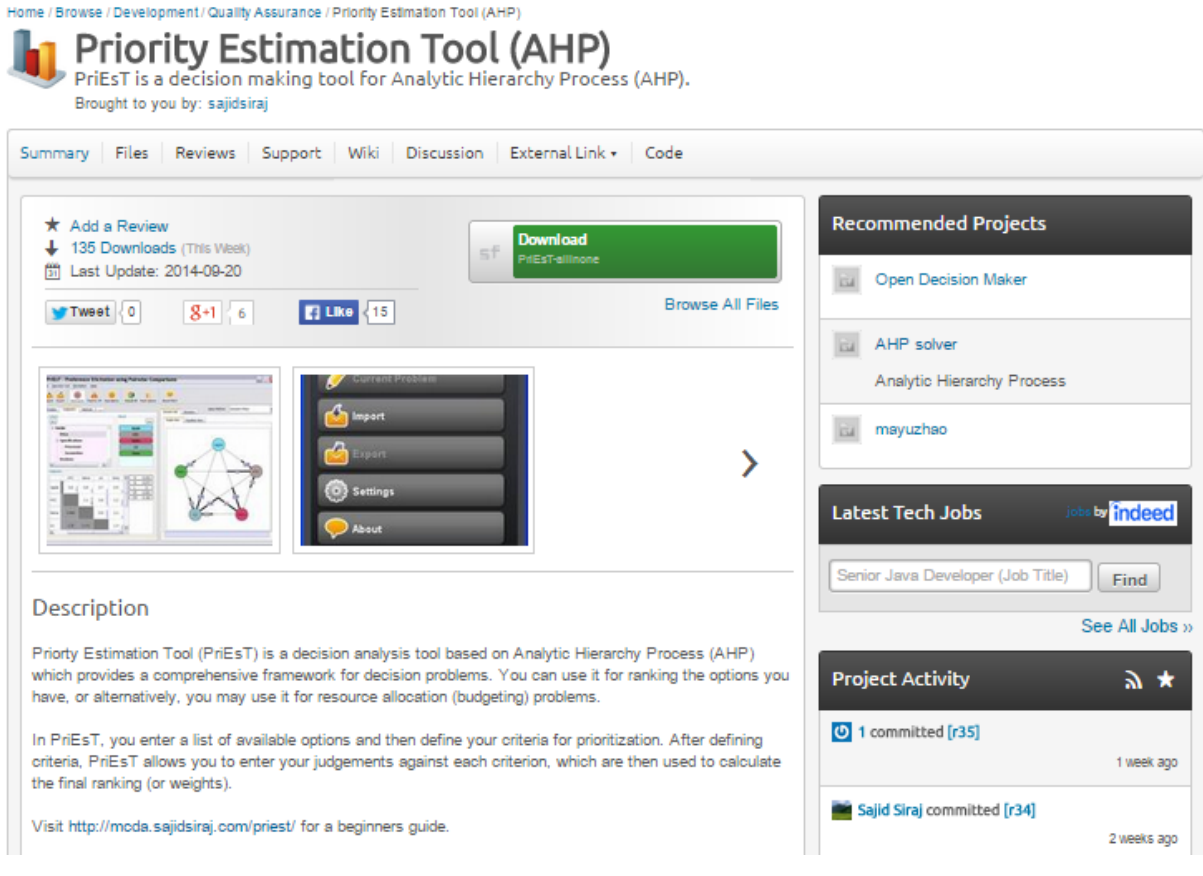

#### Zdroj: <http://sourceforge.net/projects/priority/>

Aby sme mohli určiť ďalší postup, musíme sa na stránke posunúť nižšie, kde pod opisom "Description" nájdeme odkaz <http://mcda.sajidsiraj.com/priest/> (obr. 2). Z neho vyplýva, že treba stiahnuť prostredie Javy od Oraclu – uvádzaný názov je "Java SE Runtime Environment 7". Opäť použijeme Google pre tento výraz, dostaneme odkaz [http://www.oracle.com/technetwork/java/javase/downloads/jre7-downloads-](http://www.oracle.com/technetwork/java/javase/downloads/jre7-downloads-1880261.html)

[1880261.html,](http://www.oracle.com/technetwork/java/javase/downloads/jre7-downloads-1880261.html) zaklikneme akceptovať licenčné podmienky ("Accept License Agreement") a vyberieme verziu určenú pre náš počítač podľa operačného systému a architektúry (x84 pre 32-bitovú a x64 pre 64-bitovú, obr. 3). Pre jednoduchosť treba vybrať odkaz z koncovkou \*.exe. Inštalujeme verziu Java SE Runtime Environment 7u75, verziu 7u76 len v prípade, ak sa vyskytne nejaká chyba počas inštalácie alebo práce v tomto prostredí.

Spustíme stiahnutú aplikáciu a necháme nainštalovať. Prechádzame štandardným postupom, kde sa nás aplikácia pýta, kam treba uložiť východziu zložku. Inštalácia netrvá dlhšie ako pár minút.

#### *Obrázok 7 Navigácia na Java Runtime Environment*

#### Prerequisite: Install Java Runtime Environment

Please note that PriEsT requires Java Runtime Environment (JRE), therefore you must install it on your system if it is not already installed.

Go to Oracle website to download the latest version of JRE for your machine, and install it on your system.

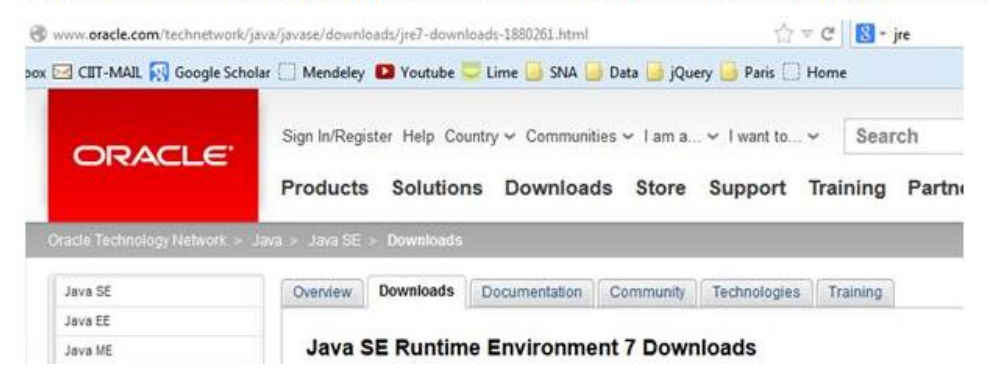

#### *Obrázok 8 Stiahnutie Java Runtime Environmnent*

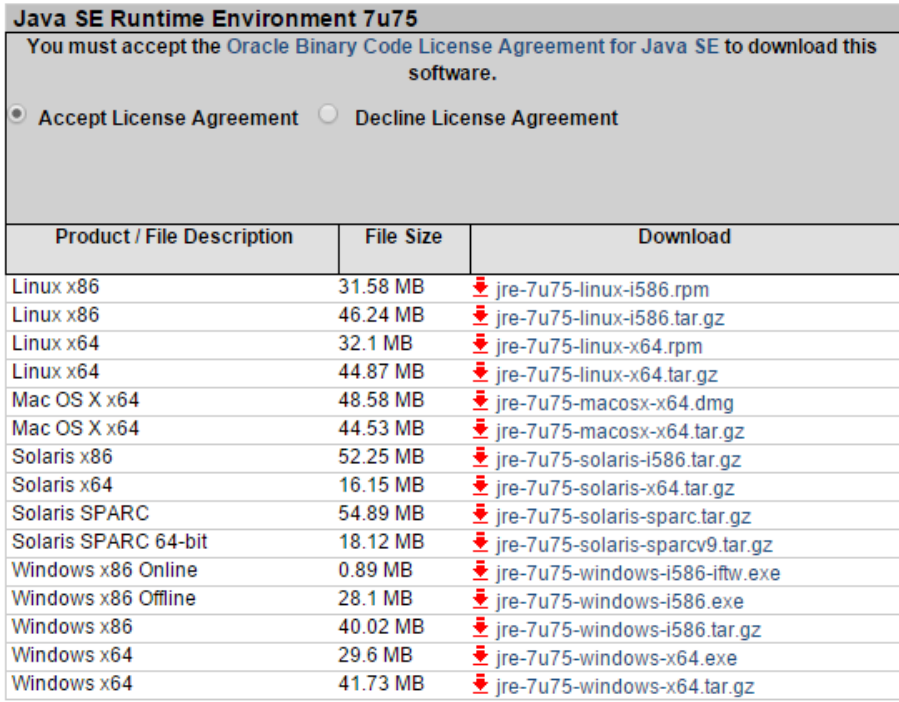

Zdroj: [http://www.oracle.com/technetwork/java/javase/downloads/jre7](http://www.oracle.com/technetwork/java/javase/downloads/jre7-downloads-1880261.html) [downloads-1880261.html](http://www.oracle.com/technetwork/java/javase/downloads/jre7-downloads-1880261.html)

#### <span id="page-24-0"></span>3.3 Používanie softvéru

Na zoznámenie sa s Priority Estimation Tool budeme používať aj obrázky z prílohy. Hlavné menu používať nebudeme, nakoľko všetky potrebné prvky sa nachádzajú v paneli pod ním, vrátane výsledných váh. Pod panelom sa nachádza sekcia prvkov "Problem", "Details" a "Methods", kde v prvku Problem slovne môžeme opísať riešený problém a v podsekcii "Options" vyberieme počet variantov, v druhom (Details) vytvárame štruktúru kritérií a podkritérií - oblasť "Criteria" a hodnotíme ich navzájom v rámci úrovne – Judgments, v oblasti "Stimuli" sa zobrazujú prvky hodnotenej úrovne (experti, varianty, kritériá alebo podkritériá). V "Preferences" vidíme vypočítané váhy v rámci úrovne na základe toho, aké čísla sme prvkom priradili v oblasti Judgments.

Na zadanie základných prvkov rozhodovacieho procesu si otvoríme Priority Estimation Tool, sekciu Problem a podsekciu Options, kde si cez tlačidlo "+" navolíme počet a mená paušálov a tlačidlom "-" môžeme paušál v prípade chyby odobrať. Text "Problem" s bielym pozadím je prepisovateľný a slúži len pre informáciu používateľovi, rovnako ako text so svetlomodrým pozadím. V Details – Criteria sa nám po kliknutí + vytvorí nová úroveň. Klikneme ďalšie tri razy. Medi týmito úkonmi na vytvorené prvky úrovne neklikáme! V takom prípade by sme totiž vyberali už podúroveň. Tieto prvky si po jednom nazveme "Pocet minut", "Pocet SMS", "Vyuzitie dat" a "Cena" tak, že prejdeme kurzorom na daný prvok, jedenkrát klikneme ľavým klikom na plochu textu a po chvíli klikneme znovu. Premenujeme a stlačíme Enter. Tento postup treba presne dodržať, v opačnom prípade sa prvok nepremenuje. Pozor si treba dávať na príliš rýchly alebo pomalý klik myšou a na stlačenie klávesy Enter. Ďalej sa vrátime k prvku Pocet minut, klikneme jedenkrát a dvakrát zvolíme tlačidlo plus. Prvky novej úrovne premenujeme na "Pocet minut v domacej sieti" a "Pocet minut v ostatnych sietach".

## File Decision Aid Elicitation Help c ◉ **Triad for CM** Rebuild All Import Export Dissonance Equivalence Problem Details Methods **Problem** A brief description of the problem **Options**  $\pm$ H. **O2 P1 Telekom P1 Orange P1**

## *Obrázok 9 Navigácia v softvéri Priority Estimation Tool*

## Zdroj: Priority Estimation Tool

Pri výbere konkrétneho paušálu si nevšímame niektoré údaje, napríklad o volaniach v zahraničí, nakoľko ich považujeme za raritné. Aby sme mali väčší prehľad v ponukách operátorov, použijeme nasledujúcu tabuľku, v ktorej uvádzame len informácie potrebné pre naše rozhodovanie. Pri jej zostavovaní boli použité aj informácie zo

stránky [Vkocke](http://www.vkocke.net/happy-pausal-xs/)<sup>13</sup>, vďaka ktorej sme si mohli vyjasniť niektoré informácie, ktoré by sme inými spôsobmi na internete našli len ťažko.

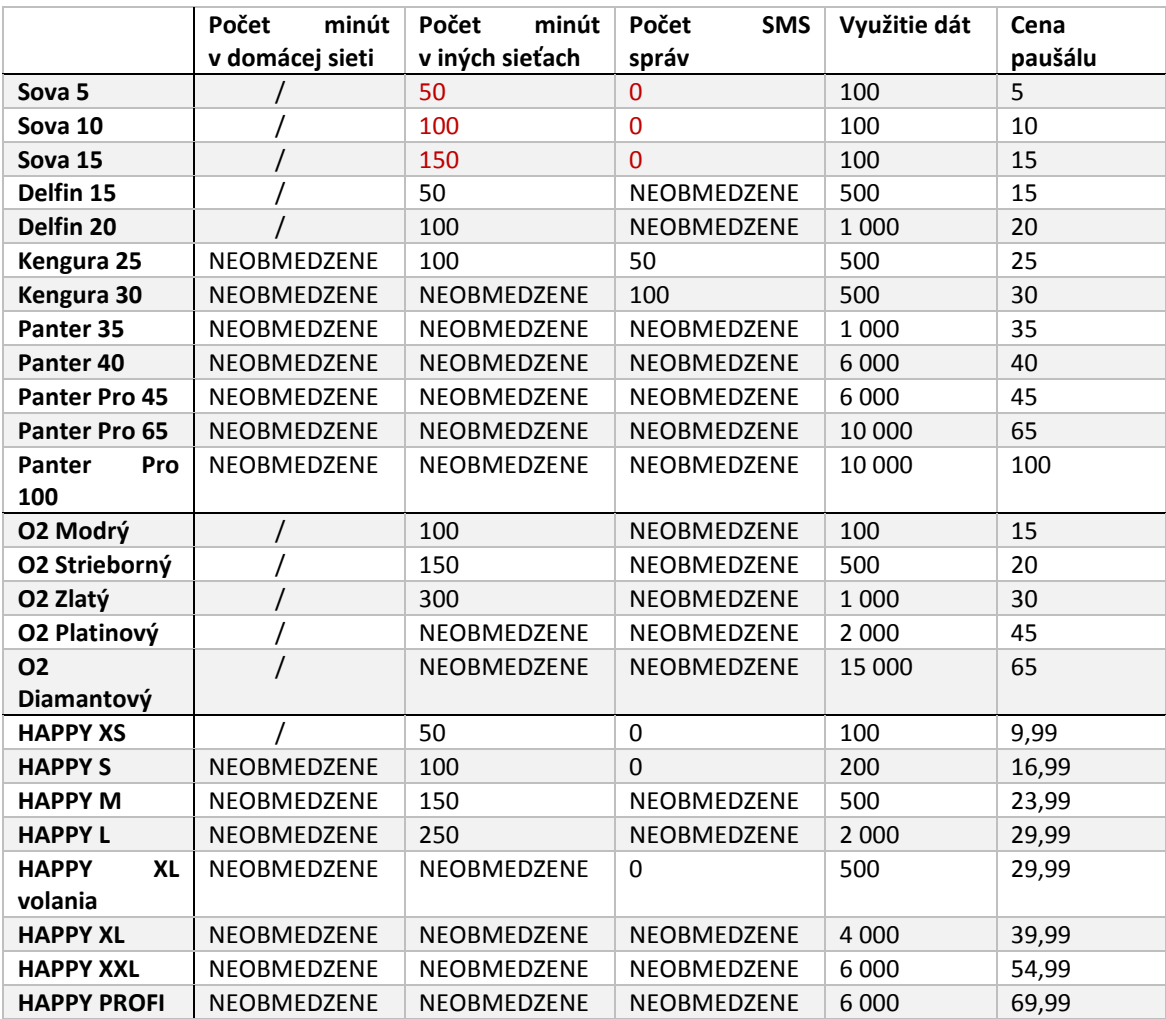

## *Tabuľka 2 Hromadné porovnanie*

Vysvetlivky: / - znamená, že počet minút vo vlastnej sieti nie je o nič výhodnejší, ako v iných sieťach Hnedou sú označené parametre tých paušálov, ktoré nie sú presne dané operátorom, ale dochádza k zdieľaniu limitu pre dve kategórie – týka sa minút a SMS správ v paušáloch Orange.

Zdroj: vlastné spracovanie

 $\overline{a}$ 

<sup>13</sup> <http://www.vkocke.net/happy-pausal-xs/>

#### <span id="page-27-0"></span>3.3.1 Optimalizácia

Na to, aby sme zabezpečili, aby sme do programu zadali čo najpresnejšie údaje, musíme vykonať niekoľko vecí:

- 1. Korekciu ceny pre paušály od spoločnosti Telekom v prípade, že sme zákazníkom Telekomu aspoň 18 mesiacov - v prílohe č. 2.
- 2. Korekciu ceny pre paušály od spoločnosti Telekom a Orange v prípade , že si vyberieme možnosť bez mobilného telefónu
- 3. Korekciu ceny pre paušály od spoločnosti Orange a O2 v prípade, že prenášame číslo od iného operátora (zvýhodnená cena o 150 eur pre nás a nášho blízkeho, resp. pre O2 človeka, ktorý nám prechod k operátorovi odporučil).

Zároveň by sme si mali uvedomiť, že prenášať bremeno výberu spomedzi dvadsiatich piatich paušálov na zákazníka môže byť pre neho veľmi časovo obmedzujúce a považované za otravné. Pri náhľade do tabuľky jednoducho stratí chuť rozhodovať sa ďalej. Aby sme zabránili zákazníkovmu znechuteniu a uľahčili mu rozhodovanie, mali by sme vytvoriť nástroje, ktoré znížia počet alternatív. Zákazník potrebuje dostať do ruky akúsi šablónu, ktorá bude slúžiť ako vodiaca čiara.

Na tento účel môžeme prerobiť našu tabuľku tak, že popremiestňujeme paušály do skupín, ktoré sú si podobné. Používame na to farebné hodnotenie – od slabých červených po solídne zelené. Všeobecne však platí, že čím sú parametre lepšie, tým je vyššia cena. Čím sú farby pre paušál homogénnejšie, tým je pravdepodobnejšie, že zákazníkovi bude vyhovovať, ak nemá nejaké špeciálne požiadavky (napríklad keby prevolal veľa a zároveň by vôbec neesemeskoval – Happy XL volania). Červené polia značia, že sa jedná o paušál so slabou ponukou, zelené zase, že ponuka je veľmi dobrá. V tabuľke sú reorganizované štyri kategórie – cena, volania, SMS správy a dáta. Aby sa zákazník mohol v takejto tabuľke orientovať, bola kategória ceny označená zelenou pre najdrahšie a červenou pre najlacnejšie. Pri ostatných kategóriách vyjadruje zelená farba, že parameter v danej kategórii patrí k tým najlepším.

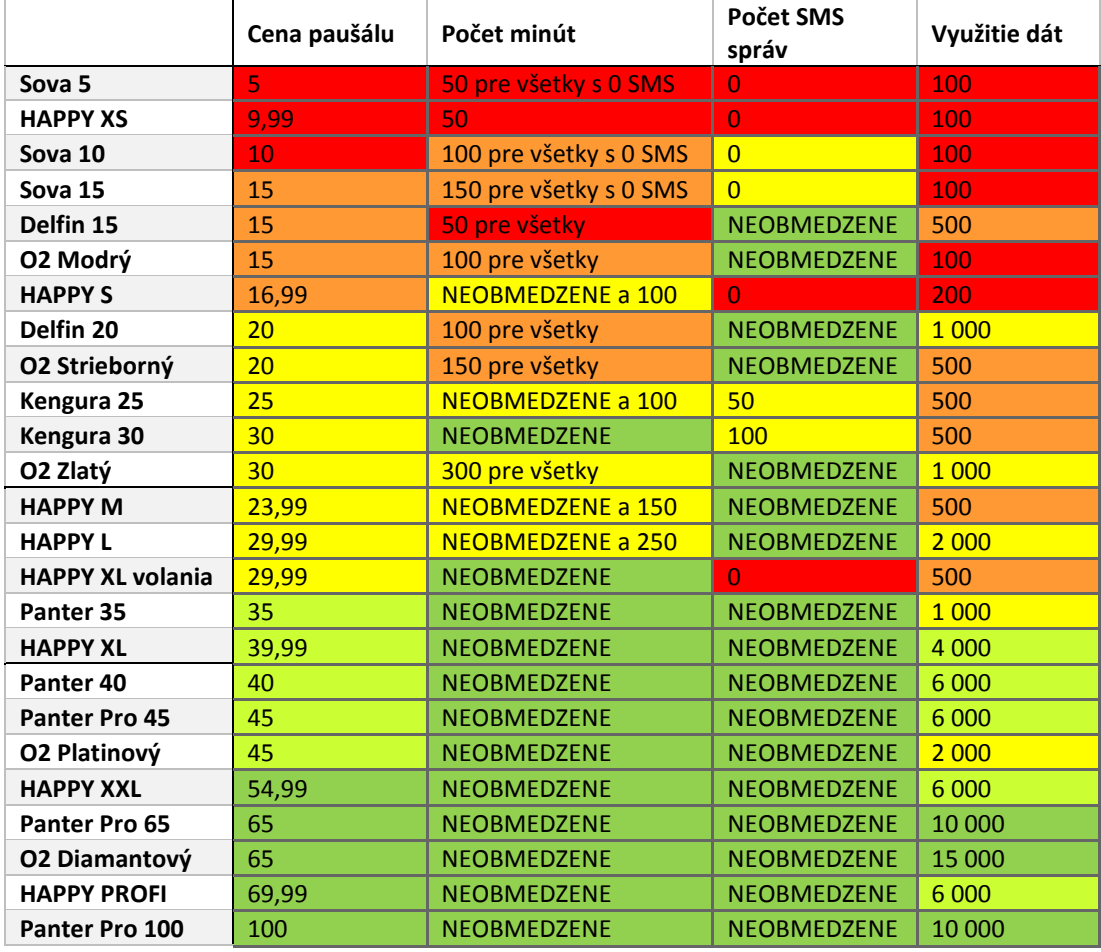

#### *Tabuľka 3 Modifikované porovnanie*

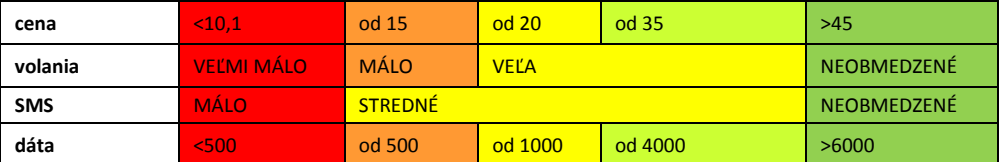

Zdroj: vlastné spracovanie

Môžeme zájsť ešte ďalej a "rozbiť" tabuľku na viacero podľa kritérií, čiže sa jednotlivo zameriame na cenu, počet minút, počet správ a využitie dát. V prvej tabuľke takéhoto typu uvádzame meno paušálu a cenu, v ďalších meno, hľadaný parameter a cenu aby sa klient presvedčil, že v prípade rovnakých hodnôt jedného kritéria je preferovaný ten s nižšou cenou. Pri riadení sa nasledujúcimi tabuľkami sa klientovi môže stať, že ho niektorý parameter zaskočí pri porovnaní s Tabuľkou 2 či 3, v takomto prípade jednoducho môže konkrétny paušál z porovnávania vynechať alebo ho ponechať zo zvedavosti.

| Sova 5          | 5.00  | н |
|-----------------|-------|---|
| <b>HAPPY XS</b> | 9.99  | К |
| Sova 10         | 10.00 | Н |
| Sova 15         | 15.00 | ۲ |
| Delfin 15       | 15.00 | v |
| O2 Modrý        | 15.00 | K |
| <b>HAPPY S</b>  | 16.99 | C |
| Delfin 20       | 20.00 | P |
| Ο2              | 20.00 | ۲ |
| Strieborný      |       | Ρ |
|                 |       |   |

*Tabuľka 4 Porovnanie podľa ceny*

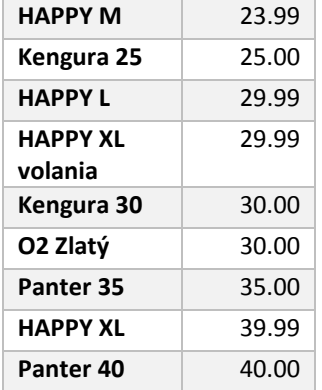

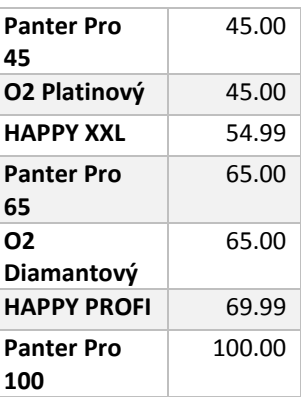

## *Tabuľka 5 Porovnanie podľa počtu minút*

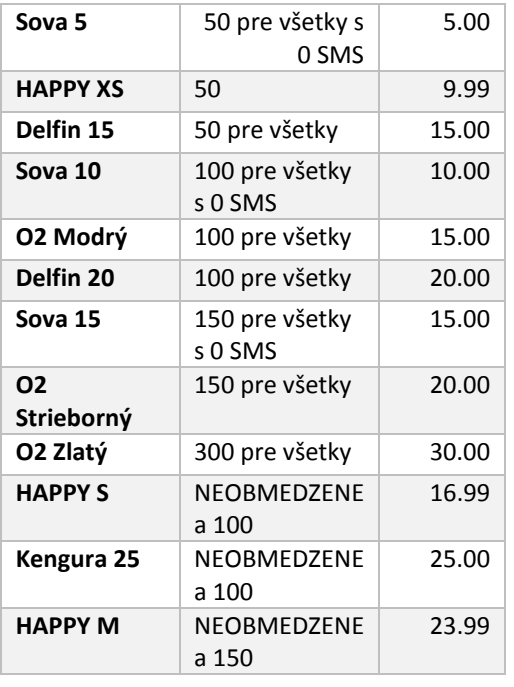

## *Tabuľka 6 Porovnanie podľa SMS správ*

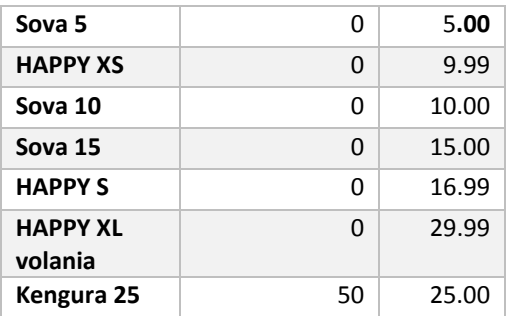

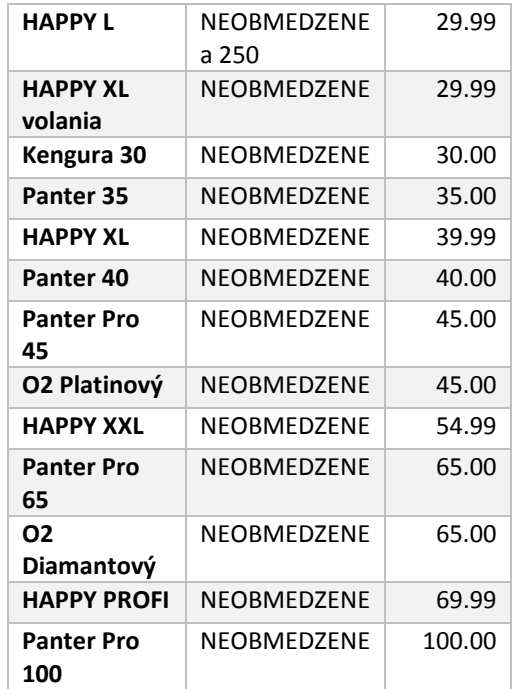

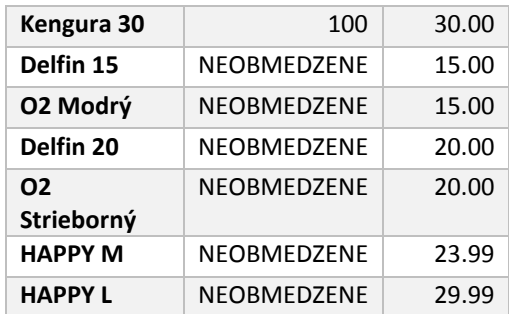

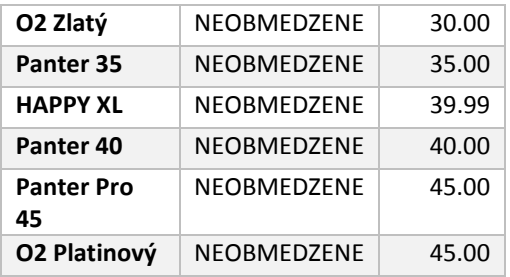

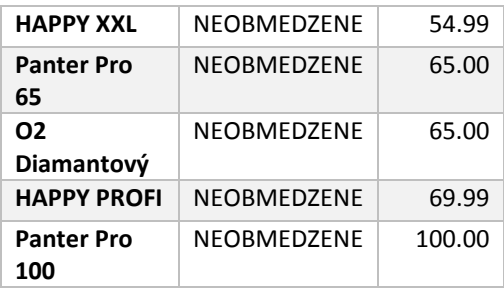

Zdroj: vlastné spracovanie

Zákazníkovi môže poskytnúť úžitok nasledujúca informácia o využiteľnosti dát. Pod 5 MB nech si predstaví chatovú komunikáciu vo výnimočných prípadoch pomocou aplikácie na smartfóne, predpoveď počasia alebo jednorazové prehranie krátkeho videa alebo stiahnutie jednej trojminútovej piesne. Pre zákazníka tak môže byť prijateľných prvých 6 alternatív. Desiatky megabajtov znamenajú viac videí, hrania hier a surfovania na internete, stovky môžu slúžiť tým, čo značnú časť dňa strávia práve takýmito aktivitami, sem zaradíme jedenásť paušálov, tisícky sú už pre tých, ktorí sa od telefónu takmer nepohnú a patria sem posledné paušály.

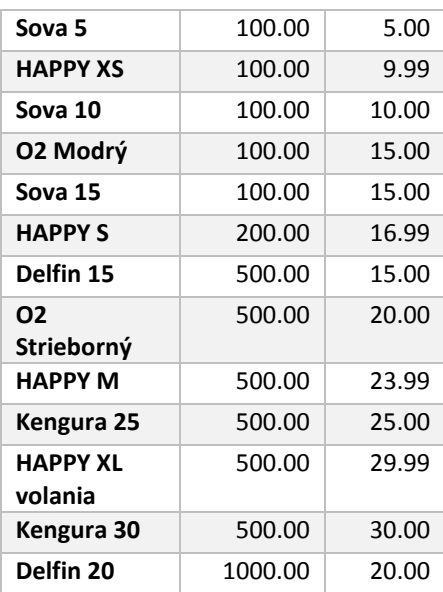

*Tabuľka 7 Porovnanie podľa dát*

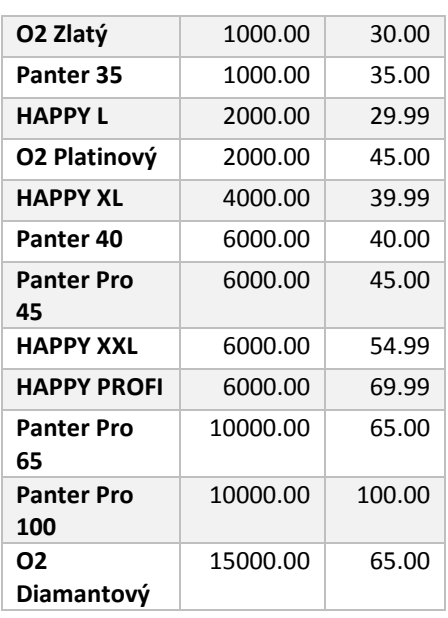

Zdroj: vlastné spracovanie

Zákazník musí pri výbere niektorej z týchto tabuliek brať do úvahy, že o najdôležitejšom kritériu rozhodol a keď s ním bude pracovať v softvéri, určite mu neprideľovať hodnoty tretej tretiny stupnice (6-9). Zdanlivou nevýhodou takéhoto spôsobu je, že jedno kritérium de facto určíme za hlavné a ostatné za vedľajšie. S tým istým sme však pracovali aj pred tým, s takým rozdielom, že hlavné kritérium bolo nami určené (cena), zatiaľ čo v tabuľkách vyššie si ho určí zákazník sám.

#### <span id="page-31-0"></span>3.4 Modelový príklad

Náš klient má vysoké nároky. Telefonuje niekoľko krát za deň desiatky minút, rozošle niekoľko SMS a na internete navštevuje aj tak dátovo náročné stránky ako Youtube. V tomto príklade sa bodmi jedna, dva a tri nebudeme zaoberať, teda budeme vyberať paušál s mobilným telefónom bez doterajšej viazanosti u ľubovoľného operátora a bez prenosu čísla. Po náhľade do tabuľky vidí, že najviac by ho uspokojili paušály Panter 65 od Orange, Diamantový od O2 a HAPPY XXL od Telekomu. HAPPY PROFI nezvažuje z dvoch relevantných dôvodov – sedemdesiat eur je už pre neho priveľa a pritom by dostal to isté, čo pri Happy XXL. Pre ilustráciu jednoduchosti v porovnaní so schémou so sedemnástimi paušálmi vyššie si ukážeme rozvetvenie kritérií a podkritérií v softvéri na obrázku nižšie.

*Obrázok 10 Zjednodušená rozhodovacia schéma* 

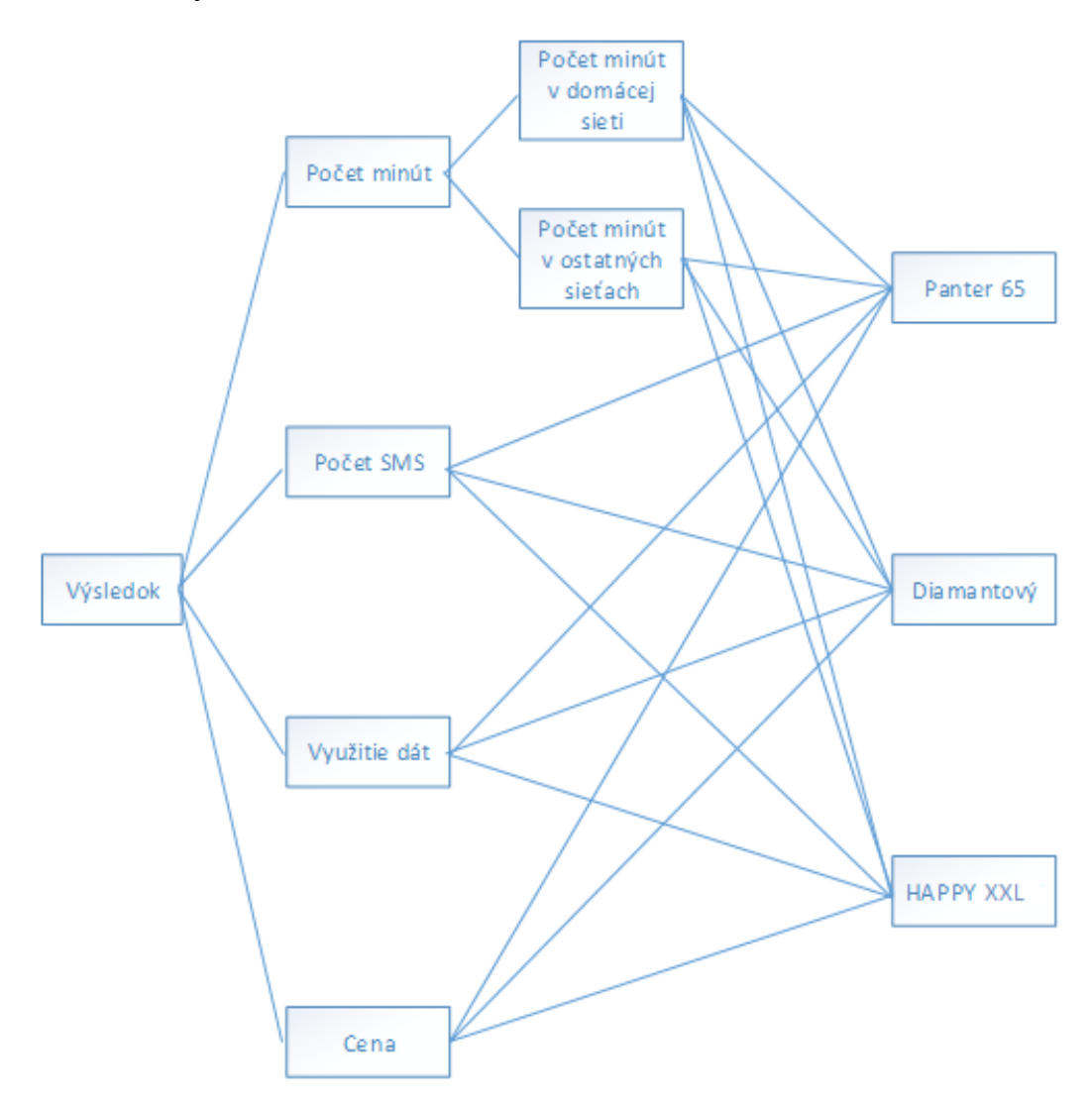

Zdroj: Vlastné spracovanie

Tieto tri paušály si teda klient zadá do Problem sekcie. V Details si klikne na prvú úroveň, úvodne nazvanú "Goal". Vyplňuje zľava doprava a zhora nadol. Uvedomí si, že počet minút je preňho o niečo dôležitejší ako SMS správy a tak do riadku Počet minút a stĺpca Počet SMS napíše číslo tri – slabá preferencia. Softvér zaňho vypočíta náprotivnú hodnotu (a pole s touto hodnotou zafarbí na sivo). Riadok Počet minút a stĺpec Využitie dát rovnako označí číslom tri, riadok Počet minút a stĺpec Cena označí silnou preferenciou Počtu minút, teda šesť. Jeho preferencia dát nad SMS správami je vyššia, preto toto pole vynechá. Napriek vysokému počtu SMS správ mu nepripadá tento parameter významný v porovnaní s cenou, tak mu pridelí číslo dva. Povie si, že

v dnešnom svete sa SMS správy dajú nahradiť komunikáciou cez internet hlavne medzi mladými ľuďmi mailom, sociálnymi sieťami alebo chatovacími nástrojmi a pridelí poľu číslo päť.

Tip – v poliach tabuľky sa dá posúvať rovnako ako v MS Excel, tzn. tabulátor nás posunie o jedno pole doprava, enter o jedno pole dolu. Ukazovateľ CR vykazuje 0.094, teda inkonzistencia úrovne je menej ako desať percent a model netreba opravovať (obrázok 11).

Polia, ktoré ručne vypĺňa majú po vyplnení biele pozadie, dopočítané ho majú sivé. Do tmavosivou farbou označenej diagonály sa nedá písať, pri počítaní váh sa na tieto miesta dosadzuje číslo jedna. Po prepnutí z Judgments na Preference a stlačení tlačidla "Elicit" sa zobrazia vypočítané váhy (obrázok 12). Vidíme, že klient prideľuje volaniam dôležitosť 51 percent, dátam skoro 32, SMS správam 11 a cene nad 6 percent. Usúdi, že by nebol ochotný platiť za paušál, ktorý mu ponúkne o trochu viac dát, oveľa viac peňazí. Na druhej strane si uvedomuje, že rozdiel medzi najlacnejším a najdrahším paušálom je pre neho relatívne malý (skoro dvadsať eur) a rozdiel v dátach je okolo 4000 MB, čo sa mu zdá dosť a tak pokračuje vo vypĺňaní novej úrovne.

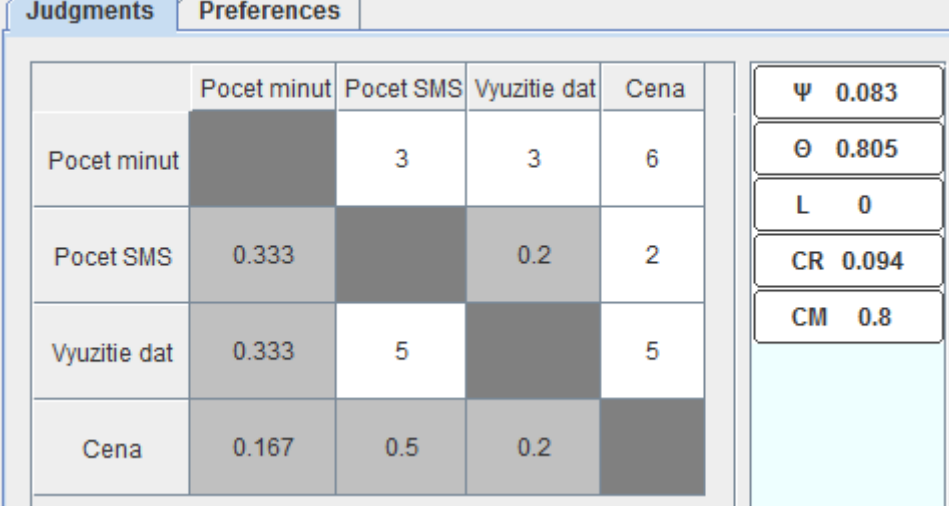

#### *Obrázok 11 Hodnoty kritérií a indexov prvej úrovne*

*Obrázok 12 Váhy kritérií prvej úrovne*

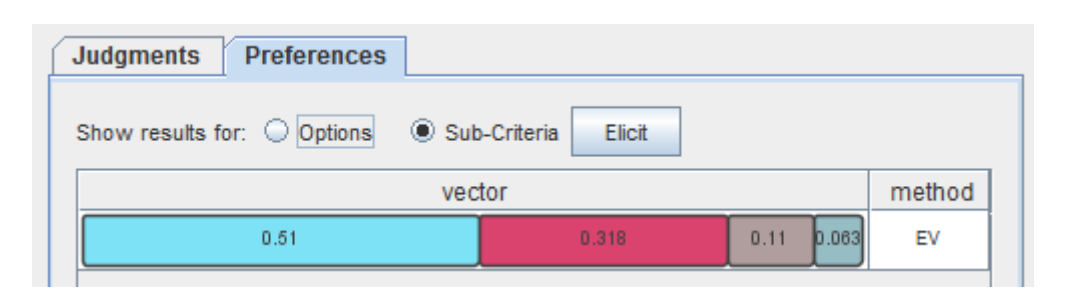

Zdroj: Priority Estimation Tool

Tu sa mu po kliknutí na kritérium Počet minút zobrazí v Judgments tabuľke s rozmerom 2x2. Prvé vyplniteľné pole preskočí a posunie sa na druhé, keďže za významnejšie považuje volania do sietí mimo tej jeho. Keďže to však považuje len za o trochu významnejšie, označí pole číslom dva. Vyrátané váhy sú 66,6 % v prospech volaní do iných sietí – majú dvakrát väčšiu váhu ako volanie do vlastnej siete. Počet SMS je pre všetky tri paušály neobmedzený, preto všade vyplní jednotky a v Preferences sa nám po kliknutí na Elicit neprekvapivo zobrazí rovnaká váha pre každú alternatívu, 33,33 %, inkonzistencia CR je nulová. Zaujímavejšie je to pri využití dát. Orange ťahá s O2 za kratší koniec, takže toto pole sa preskočí. Jeho 10 000 MB je však lepších ako 6000 MB od Telekomu, takže tomuto poľu užívateľ priradí trojku. Pätnásťtisíc od Diamantového od O2 považuje v porovnaní s Panter Pro 65 od Orangeu za veľmi slušné a poľu priradí štvorku. Porovnanie O2 a Telekomu je pre neho na šestku. Inkonzistencia je pod päť percent.

Cena je ďalší zaujímavý parameter. Panter Pro 65 stojí rovnako ako diamantový, preto do prvého voľného poľa zadáva klient jednotku. Je o dosť drahší ako Happy XXL, takže toto pole preskočí a to isté zopakuje aj pre ďalšie pole v porovnaní paušálu od O2 oproti paušálu od Telekomu. Do predposledného voľného poľa zadá šesť a do posledného tiež. Váhy ukazujú 75% pre Telekom, a po 12,5 pre Orange aj O2. Inkonzistencia je nulová.

Na tretej úrovni si treba dať pozor. Počet voľných minút pre volanie v domácej sieti pre paušál Diamantový nie je operátorom spomínaný, avšak v našom prípade platí, že do volania do iných sietí patrí aj volanie do vlastnej siete, čiže neobmedzené.

Všetky tri alternatívy sú teda rovnaké, takže klient podopĺňa jednotky. Vidíme, že volania do iných sietí sú neobmedzené u všetkých troch paušálov, takže znova volíme jednotky.

Posunieme sa do hlavného panela s ikonami, klikneme na "Rebuild All", vypočítajú sa nám výsledné váhy a to dokonca aj v prípade, ak sme predtým nevolili možnosť Elicit pre zistenie váh kritérií a podkritérií. Váhy sú zobrazené vpravo hore. O2 Diamantový získal 43,4 % a teda prvé miesto, na druhom skončil Orange Panter Pro 65 s 28,4 % a tretí je Happy XXL od Telekomu s 28,3 percentami. Vidíme, že napriek počiatočnej úvahe o príliš malom dôraze na cenu, sa táto obava veľmi nepotvrdila. Pre korektnosť treba dodať, že Happy XXL sme rátali ešte so staršou cenou 46,99 eur. Nová, uvedená v tabuľke, je vyššia, preto by Happy XXL dostal ešte horšie hodnotenie. Celý súbor si môžeme uložiť cez hlavné menu, položku "Export".

#### <span id="page-35-0"></span>3.5 Aplikácia modelu

Pre porovnanie našich výsledkov s tými z prác kolegov Poláka a Chvostala si po jednom uvedieme znenie troch príkladov, postup a samotné riešenie. Pracovať budeme s tabuľkou 3. Pri prípadnej nadmernej inkonzistencii použijeme tlačidlá Dissonance alebo Triad for CM, obidve budú rozpísané nižšie.

#### <span id="page-35-1"></span>3.5.1 Príklad 1

Pre prvý prípad predpokladáme, že máme nie príliš náročného užívateľa. Tento užívateľ pretelefonuje do päťdesiat minút mesačne, pošle pár SMS správ, internet nevyužíva vôbec. Pri náhľade do tabuľky je zrejmé, že Sova 5 nám ponúkne 50 minút volania bez možnosti SMS správ, ak sa s volaniami nezariadime inak. Sova 10 nám umožňuje viac kombinácií, napr. 50 minút volania a 83 správ, alebo skoro 60 minút a 67 správ. Pri O2 vyberáme Modrý, ktorý nám ponúkne 100 minút a neobmedzené správy za 15 eur. Je to viac ako si zákazník predstavuje, ale povie si, že by mal pri rozhodovaní pracovať s každým operátorom. Z Ponuky Telekomu vyberie potom Happy XS za 10 eur, ktorý ponúka 50 minút volaní do všetkých sietí a neobmedzené volania vo vlastnej sieti cez víkendy a mimo špičky.

Pri práci so softvérom môžeme použiť starší súbor. V hlavnom menu vyberieme "Import" a zvolíme. Ušetríme tým niekoľko minút venovaných vytváraniu kritérií

a podkritérií a ich následného premenovávania. Stačí nám v Problem, Options premenovať paušály a jeden pridať a v Details vymazať všetky čísla.

Na prvej úrovni používateľ usúdi, že veľmi preferuje volania nad SMS správami, tak označí pole sedmičkou. Nepredpokladá, že by používal internet a tak je preferencia volaní takmer absolútna – označí osem. Vzhľadom na to, ako málo prevolá, mu pripadá cena celkom dôležitá a dá poľu dvojku. V ďalšom riadku porovnáva SMS správy s ostatnými kritériami. SMS správy preferuje nad použitím dát silno – zvolí päťku. Cena je pre neho dôležitejšie kritérium ako počet SMS a preto sa pohne ďalej. To isté vykoná aj pre celý riadok využitia dát. V ďalšom riadku porovnáva cenu s počtom SMS a využitím dát. Prvému dáva štvorku a druhému osmičku. Pomer konzistencie predstavuje 8,4 percenta. Počet minút je kritériom s podkritériami v tejto sieti a ostatných. Z tabuľky vieme vyčítať, že Počet minút v iných sieťach máme považovať za počet minút vo všetkých sieťach. Prvé vyplniteľné pole preskočí. Doteraz zvykol viac volať s ľuďmi, ktorí nemali jeho mobilného operátora, ale rozdiel nebol veľmi markantný, tak zvolí dvojku.

V kategórii Počet SMS si porovnáva už paušály. U Sovy to nie je veľká výhra, preskočí na druhý riadok. Sovu 10 v tomto ohľade uprednostňuje slabo a dá jej trojku. Porovnanie s Modrým vynechá a posunie sa na XS, ktorému dá jednotku. V porovnaní Modrý vs. Sova 10 vyhráva Modrý - označíme štvorkou, v porovnaní so Sovou 10 označí do poľa trojku. Modrý je s neobmedzenými SMS bezkonkurenčný – v porovnaní s Happy XS dostane päťku. Happy XS je trochu lepší ako Sova 5 a dostane dvojku. CR je 4,5. Pri váhach pre toto kritérium si môžeme všimnúť jednu zaujímavú vec – napriek tomu, že Happy XS a Sova 10 majú rovnako po nule voľných SMS správ, majú rozdielne váhy. Pri skúmaní tohoto rozdielu si užívateľ uvedomí, že porovnanie Modrého so Sovou 10 a Happy XS by malo byť rovnaké a pridelí trojku obom. CR sa zmení na 2,3 percent a rozdiel vo váhach je len niečo nad dve percentá v porovnaní s pôvodnými štyrmi percentami.

Využitie dát je pre všetky paušály zhodné, preto v tejto kategórii budú samé jednotky, váhy pre každý paušál budú štvrtinové a Index CR bude nula. Kategória cena nie je už tak nezaujímavá. Porovnanie Sova 5 vs Sova 10 vyústi v sedmičku, Sova 5 vs Modrý v osmičku a s Happy XS v sedmičku. Sova 10 je oproti Modrému silno

preferovaná, čiže štyri, v porovnaní s Happy XS je to jednotka. Ďalšie pole preskočíme. V poslednom preferujeme Happy XS silne nad Modrým čiže štyri. CR je 7,5 percent.

Na úrovni tri je počet minút v domácej sieti irelevantný, čiže všade vyplníme jednotky. Počet minút v ostatných sieťach, čiže v tomto prípade vo všetkých je pri porovnaní Sova 5 a Sova 10 slabý a to platí aj pre Modrý, takže polia vynecháme. Porovnanie Sova 5 a Happy XS nám neumožňuje dať nič iné ako jednotku. Sova 10 je oproti Sove 5 dosť preferovaná a dostane štvorku. Sova 10 a Modrý sú na jednotku, Sova 10 a Happy XS na štvorku. Modrý je slabo preferovaný nad Sovou 5 – vpíšeme dvojku, to isté aj pre Happy XS. Modrý a Sova 10 majú v tabuľke rovnaký počet minút, preto je na prvý pohľad prekvapením, že sa ich váhy líšia o takmer trinásť percent. Sova 10 však v porovnaní so Sovou 5 a Happy XS mala štvorky, zatiaľ čo Modrý s týmito dvomi mal v porovnaní dvojky. Nakoľko si užívateľ nevie veľmi sám pred sebou zdôvodniť tieto rozdiely, pridelí dotknutým poliam trojku. CR je 8,4 percenta.

Výsledné váhy pre model sú 33,4 percenta pre Sovu 5, ďalej 25,5 percenta pre Sovu 10, 24,9 pre Modrý a 16,2 percent pre Happy XS.

#### <span id="page-37-0"></span>3.5.2 Príklad 2

V tomto príklade si predstavíme užívateľa, ktorý je už dvanásť rokov zákazníkom Telekomu. Podľa vernostnej tabuľky Telekomu by mal dostať desaťpercentnú zľavu. Hovorí o sebe, že prevolá veľa minút, nešpecifikuje, koľko z toho do vlastnej siete, pošle veľa SMS správ a internet používa každý deň. Do úvahy preto prichádzajú Panter 35, Panter 40, Zlatý za 30 eur a Platinový za 45, Happy L ( s cenou po odrátaní vernostnej zľavy 26,99) a Happy XL (35,99) a Happy XXL (49,49).

Opäť si pre uľahčenie práce spustíme prvý model, čísla vymažeme a pridáme ďalšie paušály. V prvej úrovni užívateľ slabo uprednostňuje počet minút nad počtom SMS, poľu preto pridelí dvojku, rovnako aj porovnaniu počtu minút a využitia dát. Počet minút oproti cene ohodnotí päťkou. Internet slabo preferuje nad SMS správami, takže pole preskočí. SMS správy v porovnaní s cenou hodnotí na šestku. Využitie dát a počet SMS hodnotí dvojkou, využitie dát a cenu sedmičkou. Pri tomto hodnotení nám index vyhadzuje hodnotu 12,2%, čo je priveľká miera inkonzistencie. Po kliknutí na Triad for CM sa zobrazia v troch poliach tabuľky modré štvorčeky v ľavých rohoch

jednotlivých polí. Tie signalizujú, že hodnota v poli by mala byť iná. Užívateľ preto prepíše sedmičku na päťku a so šestkou urobí to isté. Inkonzistencia SR klesne o tri percentá na akceptovateľných 9,2.

Počet minút - podkritérium počet minút v domácej sieti užívateľ preskočí, počet minút v ostatných sieťach označí dvojkou, keďže sa predpokladá, že telefonuje do všetkých sietí rovnako. CR je nulové, váha je 1/3 pre vlastného operátora a 2/3 pre ostatných operátorov.

Počet SMS nebude mať vôbec problém vyklikať. Panter 35 a Panter 40 sú v tomto ohľade rovnaké, Zlatý tiež, rovnako ako Happy L a ostatné paušály od Telekomu. Keďže vidíme, že SMS správy sú pre všetky paušály rovnaké (neobmedzené), do všetkých ostatných voľných polí vpíšeme jednotky. Váha je v tomto prípade 14,3 percenta pre každý paušál, CR je nula.

Využitie dát – Panter 35 / Panter 40 preskočíme. Panter 35 a Zlatý sú rovnaké, teda vpíšeme do poľa jednotku. Ďalšie musíme znova preskočiť, nakoľko platinový je trochu lepší a to isté platí aj pre Happy L. Ideme na ďalší riadok. Šesťtisíc MB proti tisícke – do poľa ide päťka a do ďalšieho tiež. Šesťtisíc proti dvetisíc – platinový bol slabší a do poľa ide trojka, pre Happy L platí to isté. Do ďalšieho dvojka, keďže Happy XL zníži náskok Pantera na 2000 MB a do posledného poľa riadku kvôli rovnosti jednotka. Ďalší riadok preskočíme, nakoľko všetky nevyplnené polia by mali hodnotu menšiu ako jedna. V štvrtom riadku, prvom stĺpci porovnávame Platinový s Panterom 35 a do poľa vpíšeme dvojku, v porovnaní Platinového so Zlatým to isté. Pole s Platinovým a Happy L dostane jednotku, ďalšie polia riadku preskočíme. V piatom riadku porovnávame najprv Happy L a Panter 35. Do poľa ide číslo dva, to isté platí aj pre Happy L a Zlatý. Ostatné polia preskočíme a posunieme sa do ďalšieho riadka. Happy XL a Panter 35 dostane štvorku, Happy XL a Zlatý tiež. Do poľa s Happy XL a Platinový dáme dvojku, do poľa Happy XL a Happy L tiež. Posledné pole preskočíme. Happy XXL a Panter 35 dostane šestku, rovnako ako Happy XXL a Zlatý. Happy XXL a Platinový dostane trojku. Happy XXL a Happy L tiež. Aj do poľa Happy XXL a Happy XL pôjde trojka. V porovnaní týchto kritérií sa paušály umiestnili nasledovne: Happy XXL s 30,3 %, Panter 40 s 26,7 %, Happy XL s 15,9 %, Platinový s 9 %, Happy L s 9 %, Zlatý s 4,6 % a Panter 35 s 4,6 %.

Pri hodnotení ďalšieho kritéria, ktorým je cena, nesmieme zabudnúť, že zákazník má u Telekomu nárok na zľavu 10 %. Porovnanie Panter 35 a 40 dostane dvojku, keďže 35 je trochu lacnejší ako 40. V porovnaní s Platinovým je to potom trojka, so zvýhodneným Happy XL za 35,99 jednotka a s Happy XXL za 49,49 päťka. V ďalšom riadku Panter 40 a Zlatý preskočíme, v porovnaní s Platinovým dáme dvojku – Panter je o málo lepší. Dve polia preskočíme, a keďže je Happy XXL skoro o 10 eur drahší, do poľa nahodíme trojku. V riadku tri je Zlatý o päť eur lepší od Pantera 35, čiže označíme dva. V porovnaní s Panterom 40 je to potom tri, s Platinovým päť, s Happy XL šesť. Riadok štyri bol automaticky vyplnený až po stĺpec Happy L paušál. My sa však posunieme až na Happy XXL paušál, keďže je jediný drahší a označíme dvojkou. Riadok Happy L (zvýhodnený Happy L je za 26,99 eur) so stĺpcom Panter 35 dostane trojku, s Panterom 40 štvorku, so Zlatým jednotku, s Platinovým päťku a s Happy XL trojku, s Happy XXL päťku. Ďalší riadok - Happy XL a Panter 40 dostanú dvojku, s Panterom trojku. Posledné pole preskočíme. Okrem neho zostáva už len nevyplnené pole v predposlednom riadku, poslednom stĺpci. Dostane štvorku. Máme vysokú inkonzistenciu 15,3 % a chceme ju opraviť. Klikneme preto na tlačidlo "Dissonance" na hlavnom paneli a vidíme, že paušály Happy XL a Happy XXL sú hlavným problémom – v nami vyplnených bielych poliach porovnaní s týmito paušálmi sa objavuje stĺpec s modrou a fialovou farbou. Čím je v ňom viac fialovej farby, tým je väčšia potreba v poli vymeniť hodnotu. Zmeníme preto riadok Happy XL, stĺpec Panter 40 na jednotku, riadok Happy XXL, stĺpec Happy XL na trojku. To je stále málo, takže znížime v riadku Happy XL, stĺpci Platinový hodnotu na dvojku. Dostávame CR rovné 9,9 % a nasledovné poradie paušálov: Happy L s 28,9 %, Zlatý s 25,6, Panter 35 s 14,9, Panter 40 s 9,4, Happy XL s 8,9, Happy XXL 6,7 a Platinový s 5,7. Tento rozpor, v ktorom Happy XXL s cenou 49,49 eur je považovaný za lepší ako Diamantový za 45 eur, je spôsobený práve inkonzistenciou modelu, napriek tomu, že je pod 10 %. Čím väčšia by bola inkonzistencia, tým by bola väčšia pravdepodobnosť, že sa objaví viac takýchto logických chýb. Parametre prepisujeme až do stavu uvedeného v nasledujúcom obrázku (obrázok 13).

|                  | Panter 35      | Panter 40      | Zlatý | Platinový | <b>HAPPY L</b> | <b>HAPPY XL</b> | <b>HAPPY XXL</b> |
|------------------|----------------|----------------|-------|-----------|----------------|-----------------|------------------|
| Panter 35        |                | $\overline{2}$ | 0.5   | 3         | 0.333          | 1               | 4                |
| Panter 40        | 0.5            |                | 0.333 | 2         | 0.25           | 1               | $\overline{2}$   |
| Zlatý            | $\overline{2}$ | 3              |       | 5         | 1              | $\overline{2}$  | 6                |
| Platinový        | 0.333          | 0.5            | 0.2   |           | 0.2            | 1               | 1                |
| <b>HAPPY L</b>   | 3              | 4              | 1     | 5         |                | 3               | 5                |
| <b>HAPPY XL</b>  | 1              | 1              | 0.5   | 1         | 0.333          |                 | 1                |
| <b>HAPPY XXL</b> | 0.25           | 0.5            | 0.167 | 1         | 0.2            | 1               |                  |

*Obrázok 13 Parametre podkritérií (kritérií druhej úrovne) kritéria cena*

#### Zdroj: Priority Estimation Tool, upravené

Váhy sa zmenili na takéto: Happy L s 30,2 %, Zlatý s 26,4, Panter 35 s 14,3, Panter 40 s 8,8, Happy XL s 9,2, Happy XXL 5,4 a Platinový s 5,7. CR je 2,6 %.

Podkritérium Počet minút v domácej sieti sa vypĺňa jednoducho: všetky paušály ponúkajú neobmedzený počet minút vo vlastnej sieti, okrem Zlatého, ktorý ponúka 300 minút do všetkých sietí. Môžeme tak najprv vyplniť trojky ako slabé preferencie do všetkých polí stĺpca Zlatý, keďže 300 minút sa nám zdá dosť a do všetkých ostatných voľných polí doplníme jednotky. Všetky paušály tak získajú rovnakú váhu 15,8 percent okrem Zlatého s 5,3 percentami.

Parametre podkritéria Počet minút v ostatných sieťach sú menej homogénne ako počet minút v domácej sieti. Paušál Happy L ponúka 500 minút do ostatných sietí. Do polí stĺpca Zlatý preto môžeme vpísať trojky rovnako ako predtým, do Happy L štvorky – miesta, kde sa pretínajú Happy L a Zlatý zatiaľ nevypĺňame. Do ostatných polí môžeme podopĺňať jednotky. Do riadku Zlatý, stĺpca Happy L dáme dvojku, keďže rozdiel je malý. Výsledná inkonzistencia je 0,2 percent a váhy sú: 17,9 pre všetky paušály okrem Zlatého a Happy L, ktoré majú 6,4 a 4,3 percenta.

Celkové hodnotenie vyhrávajú Happy XXL, Panter 40 a Happy XL s 19,7, 18,9 a 15,6 percenta, ďalej nasledujú Platinový s 13,1, Panter 35 s 12,4, Happy L s 11,4 a Zlatý s 8,9 percentami.

#### <span id="page-41-0"></span>3.5.3 Príklad 3

Tento príklad sa vyznačuje klientovou veľkou nerozhodnosťou. Na všetky otázky ohľadom jednotlivých kategórií okrem internetu odpovedá neviem a na internet odpovedá, že ho nepoužíva. Keďže s neurčitými odpoveďami sa ťažko pracuje aj človeku, aj softvéru, rozhodli sme sa, že model nezostavíme.

### <span id="page-41-1"></span>3.6 Porovnanie

#### <span id="page-41-2"></span>3.6.1 Porovnania príkladov

Výsledky prvého príkladu nenáročného zákazníka pána Poláka sú nasledovné: prvé miesto s bodovým ohodnotením 210 bodov pre Happy XS od Telekomu, druhé miesto so 170 bodmi získala Sova 10 od Orangeu a tretie získal O2 Mini so 130 bodmi, ktorý už v súčasnosti v ponuke operátora O2 neexistuje. Pán Polák k nemu vo svojej práci uvádza, že stojí desať eur, obsahuje 50 voľných minút do všetkých sietí a neobsahuje SMS správy ani dáta. My sme rátali so štyrmi variantami: Sova 5 a Sova 10 od Orangeu, Modrý od O2 a Happy XS od Telekomu s nasledujúcimi váhami: 33,4 percent, 25,5 %, 24,9 % a 16,2 %. Vidíme, že síce sa dva rovnaké paušály objavujú v obidvoch výberoch, ale poradie sa dosť zmenilo. Môže to byť spôsobené nárastom cien v priebehu posledného roka (štvrťroka), kedy išli ceny paušálov od Telekomu nahor.

Prvé štyri výsledky pre ideálny paušál pre nenáročného zákazníka pána Chvostala sú Sova 5 (označené v jeho práci ako Sova\_1), Happy XS, Happy S a Sova 10 (Sova\_2). Dôvod tohto rozdielu sa nachádza v tom, že za hlavné kritérium považoval cenu. Na porovnanie s pánom Chvostalom si upravíme jeho bodovanie. Pán Chvostal priraďoval kritériám paušálov body na stupnici od 1 do 100, pričom 100 znamená veľkú významnosť a 1 zanedbateľnú: cena mala 80, počet SMS 25, objem dát 10, hodnoty pre počet minút do domácej siete 15 a počet minút do iných sietí 30. Keďže náš model rozdelil dôležitosť počtu minút do rôznych sietí až na ďalšej úrovni, čo metodika pána Chvostala neumožňuje, spriemerujeme si tieto a dostaneme hodnotu 22,5. Body

dôležitosti minút, dát, SMS správ a ceny spočítame, dostaneme sumu 137,5 a každú z hodnôt kritérií týmto číslom vydelíme. Dostaneme tak váhu týchto kritérií. V prípade ceny je to 58,2 percenta, minút 16,4, SMS správ 18,2 percenta a v prípade internetu 7,2 percenta, čo sú rozdiely dosť veľké na to, aby sa od nami zostaveného modelu zásadne líšili, obzvlášť pri zreteli, že u nás najväčšiu váhu mali minúty a na druhom mieste bola cena. Pri výbere preferencii v našom softvéri zákazník myslel na to, že Orange dopočítava prevolané minúty a poslané SMS správy do ceny paušálu. Keby sa riadil našim modelom a rozhodoval by sa podľa prvých troch miest, nemusel by dodatočne nič doplácať (prípad Happy XS a Happy S od Telekomu). Modrý, ktorý mu nás vyšiel na treťom mieste, by si podľa nášho názoru tiež nemal vyberať, keďže má príliš veľký počet minút a hlavne SMS. Za lepšiu cenu dostane to, čo chce od Sovy 10, ktorá sa u nás umiestnila na druhom mieste (u kolegu Chvostala na štvrtom a u kolegu Poláka rovnako na druhom), alebo za Sovu 5, ktorú máme na prvom mieste, pri ktorej by si za pár SMS správ priplatil (u kolegu Chvostala na prvom, u kolegu Poláka bez umiestnenia v prvej trojke).

V druhom príklade sme sa venovali náročnému zákazníkovi. U pána Poláka sa tieto paušály ocitli naraz na prvom, druhom, aj treťom mieste: Happy L, Zlatý a Panter 35. Naše top štyri paušály sú Happy XXL, Panter 40, Happy XL a Platinový. Vidíme, že s výsledkami pána Poláka sme sa nezhodli ani na jednom. Tento vysoký rozdiel je pravdepodobne zapríčinený skutočnosťou, že pán Polák stanovil limit na cenu na tridsať eur, čo jeho aplikácia berie na vedomie a pohybuje sa v úzkom cenovom rozmedzí. Možnosti mobilného internetu sa tiež z roka na rok zlepšujú a nárok na prenosovú rýchlosť i objem dát rastie. Z dnešného hľadiska považujeme 2000 MB od Happy L za relatívne málo.

Oproti tomu pán Chvostal mal na prvých miestach Panter 40 (nazvaný v jeho práci Panter 2) a Panter Pro 65 (Panter pro 2) od Orangeu a Happy XXL a Happy XL od T-Comu. Vidíme, že prvá štvorka, ale aj trojka majú dosť podobné umiestnenie u nás aj u pána Chvostala. Pri našom umiestnení Happy XXL a Pantera 40 môžeme viniť inkonzistenciu – malá, ale predsa tam je. Považujeme za zvláštne, že sa Panter Pro u pána Chvostála dostal na druhé miesto – ak však kritériu dát dal väčší význam ako my, malo by to byť v poriadku. Naše a hodnotenie Andreja Chvostala považujeme za

oveľa reálnejšie, ako hodnotenie Milana Poláka, keby sme však prácu robili rok dozadu, mohli by sme sa na vec pozerať inak.

 Vzhľadom na nerozhodnosť tretieho zákazníka sme pre neho nevytvorili model, rovnako ako Andrej Chvostal.

#### <span id="page-43-0"></span>3.6.2 Zhodnotenie

V prvom príklade sme si predstavili nenáročného zákazníka, ktorý pretelefonuje okolo 50 minút, pošle pár SMS správ a internet ho nezaujíma. Naše výsledky boli Sova 5, Sova 10, Modrý a Happy XS, kolegove Polákove Happy XS, Sova 10 a O2 Mini a pána Chvostala Sova 5, Happy XS, Happy S a Sova 10. Podľa nášho názoru sme realite boli bližšie my a kolega Chvostal – určite sa zákazníkove potreby budú dať vykryť s paušálmi Sova 5 a Sova 10, trochu otázne je, či by sa mu oplatil Happy XS. Myslíme si skôr, že nie. Nevieme, kto sa u pána Poláka nachádzal na štvrtom mieste., čo by ešte mohlo zamiešať karty.

V druhom príklade sme sa venovali náročnému zákazníkovi, ktorý veľmi rád telefonuje, posiela SMS správy a využíva mobilný internet. Nami používaný softvér Priority Estimation Tool nám vypočítal po zadaní parametrov takéto výsledky: Happy XXL, Panter 40, Happy XL a Platinový. U Milana Poláka to boli Happy L, Zlatý a Panter 35, u pána Chvostala Panter 40, Panter Pro 65, Happy XXL a Happy XL. Tu sme opäť prišli k záveru, že naše a Chvostalove výsledky sú lepšie, nakoľko natvrdo nastavená prinízka cena u pána Poláka nakoniec spôsobila, že predplatených megabajtov nebolo veľmi veľa.

Autor tejto bakalárskej práce podľa dvoch porovnaných príkladov zhodnocuje, že autori prác Chvostal a Janoška sú vo svojich výsledkoch presnejší ako kolega Polák. Porovnanie výsledkov Janošku a Chvostala však nevidí tak jednoznačne a tvrdí, že aby mohol určiť, ktorá metodika je vernejšia realite – zákazníkovmu prianiu, musel by pracovať s oveľa väčším štatistickým súborom, nakoľko mu výsledky týchto dvoch príkladov pripadajú príliš podobné.

### <span id="page-44-0"></span>4 Záver

Cieľom tejto práce bolo preskúmať možnosti zákazníkov mobilných operátorov a ponúknuť im jednoduchý spôsob, ako si vybrať konkrétny paušál. Keďže v priebehu roka vzniklo viacero prác, ktoré sa zaoberali touto problematikou, bolo treba aj zhodnotiť, nakoľko sú naše výsledky uspokojivé a či sa dajú porovnať s tými doterajšími.

Spôsob, akým sme vyberali telefónneho operátora, sa nazýva AHP metóda. Spočíva v párovom porovnávaní viacerých kritérií (expertov, podkritérií, variantov, atď). Kritériá sa môžu deliť na podkritériá a mať vlastnú dôležitosť, váhy. Tento spôsob hodnotenia a rozhodovania je vhodný pre ľudí, ktorým je jasné, čo chcú a nakoľko si to cenia. Ukazuje sa jedna slabina – je ňou inkonzistencia modelu a u nás sa veľakrát vyskytne vtedy, keď je počet variantov príliš veľký na to, aby sme si všimli rozdiel medzi slabou a stredne slabou preferenciou. Tento problém je o to vypuklejší, že počet paušálov je až dvadsaťpäť. Môžeme uviesť príklad na dátach – kto by si všimol, že raz pri silnej preferencii paušálu O2 5 zvolil osmičku oproti paušálu Telekom 2 a inde deviatku proti Orangeu 2 pričom Telekom 2 a Orange 2 majú presne rovnaký objem dát? Bohužiaľ, zadanie takýchto čísel môže spôsobiť, že niektorý paušál vyjde z porovnania ako o trochu výhodnejší, pričom realita môže byť, že sú si rovné.

Aby sme minimalizovali riziko vzniku takýchto nezrovnalostí, bolo treba znížiť počet paušálov v párovom porovnaní na minimum. Poslúžila nám na to špeciálne upravená tabuľka, ktorá spájala parametre paušálov spolu do jednej skupiny tak, aby skupiny boli čo najviac homogénne. Dosiahli sme to rozdelením všetkých štyroch hlavných kritérií do skupín podľa farieb. Čím boli farby v rámci riadku podobnejšie, tým väčšia bola šanca, že paušály, ktorý si vyberiete, majú porovnateľné parametre a nevyskytujú sa medzi nimi také, ktoré by nespĺňali vaše požiadavky. Okrem toho sme vytvorili aj ďalšie tabuľky s jednoduchým pohľadom na kritériá cena, SMS správy, minúty a dáta, takže klient si môže vybrať takým spôsobom, aký mu najviac vyhovuje. V prílohe pripájame aj tabuľku "Vernostná zľava v Telekome". Kritérium množstvo dát je však pre používateľa dosť abstraktný pojem a to i napriek uvádzanej tabuľke s popisom. Niektorí to môžu vyriešiť tým, že si vedú štatistiky o svojej predchádzajúcej

činnosti. Veľa ich však nebude. Iné možnosti určenia, koľko dát je pre spotrebiteľa vhodných by preto mali byť predmetom ďalšieho skúmania.

Po vyradení určitých paušálov potom poputoval zákazníkov výber do softvéru, čím nás odbremenil od prácneho ručného počítania váh a inkonzistencií. Vyskúšali sme si to na dvoch príkladoch – jeden prototyp nenáročného zákazníka a druhý náročného. Príklady sme porovnali s výsledkami kolegov Poláka a Chvostala a prišli sme k záveru, že naše výsledky sú presnejšie ako tie u pána Poláka a ťažšie porovnateľné s pánom Chvostalom.

Výhodou aplikácie, ktorú sme použili, je, že sa dá doplniť o ďalšie kritériá a podkritériá, takže by mohla slúžiť aj tým, ktorí považujú za dôležité volania v zahraničí, čomu sme sa s kolegami nevenovali, rovnako ako doplnkovým balíčkom. Môže sa doplniť o úroveň expertov, kde by súbor ľudí mohol vyberať, ktoré kritériá považuje za ako dôležité. Jej nevýhodou je, že je náročnejšia na používanie. Výhodou pre zákazníka by bolo, keby existoval nezávislý poradca, ktorý by mu kládol otázky a všetko potrebné by písal do programu. Autor práce však o takom nevie. V konečnom dôsledku je preto na uvážení človeka, aký spôsob výberu paušálu zvolí.

Ďalším spôsobom, ako by sa mohlo rozhodovanie pre jedného zákazníka uľahčiť, je vytvorenie tabuliek pre prenos čísla k operátorom pre nie verných zákazníkov alebo použitie Tabuľky 3 priamo v MS Excel. Autor hovorí na základe vlastnej skúsenosti, kedy vzdialenosť medzi dvomi – tromi riadkami spôsobila odčítanie čísla zo zlého riadku a následne bolo treba buď prepisovať, alebo v lepšom prípade len žmúriť do počítača. V Exceli stačí schovať nepotrebné riadky a stĺpce, o ktorých vieme, že ich pri naťukávaní do Priority Estimation Tool nepoužijeme. Celý postup tak bude podstatne menej namáhavý a rýchlejší.

## <span id="page-46-0"></span>Zoznam použitej literatúry

Orange, ideálne paušály [online], [cit. 19. február 2015]. Dostupné na internete: <[https://www.orange.sk/>](https://www.orange.sk/)

Orange, cenníky [online], [cit. 19. február 2015]. Dostupné na internete: <[https://www.orange.sk/prevas/pausaly/cennik>](https://www.orange.sk/prevas/pausaly/cennik)

O2, paušály [online], [cit. 19. február 2015]. Dostupné na internete: <[http://www.o2.sk/pre-vas/volania/o2-pausal>](http://www.o2.sk/pre-vas/volania/o2-pausal)

Telekom, Happy paušály [online], [cit. 19. február 2015]. Dostupné na internete: <[https://www.telekom.sk/volania/happy>](https://www.telekom.sk/volania/happy)

Wikipedia, [online], [cit. 29. január 2015]. Dostupné na internete: [<http://en.wikipedia.org/wiki/Analytic\\_hierarchy\\_process>](http://en.wikipedia.org/wiki/Analytic_hierarchy_process)

How to Deal with Inconsistent Comparisons in Analytic Hierarchy Process, [online], [cit. 29. január 2015].

Dostupné na internete:

[<http://blog.transparentchoice.com/analytic-hierarchy-process/how-to-deal-with](http://blog.transparentchoice.com/analytic-hierarchy-process/how-to-deal-with-inconsistent-comparisons-in-ahp)[inconsistent-comparisons-in-ahp>](http://blog.transparentchoice.com/analytic-hierarchy-process/how-to-deal-with-inconsistent-comparisons-in-ahp)

KORDI, M. 2008. *Comparison of fuzzy and crisp analytic hierarchy process (AHP) methods for spatial multicriteria decision analysis in GIS*. 54 s. [online], [cit. 28. február 2015].

Dostupné na internete:

 $\sim$  [http://www.diva-](http://www.diva-portal.org/smash/get/diva2:120251/FULLTEXT01.pdf&sa=U&ei=JVqCU8LCMKqw7Qaf3YDgBQ&ved=0CEYQFjAH&usg=AFQjCNHmOMb8R9i9TXCFHGHQB8SIoF2uBg)

[portal.org/smash/get/diva2:120251/FULLTEXT01.pdf&sa=U&ei=JVqCU8LCMKqw7Qaf3](http://www.diva-portal.org/smash/get/diva2:120251/FULLTEXT01.pdf&sa=U&ei=JVqCU8LCMKqw7Qaf3YDgBQ&ved=0CEYQFjAH&usg=AFQjCNHmOMb8R9i9TXCFHGHQB8SIoF2uBg) [YDgBQ&ved=0CEYQFjAH&usg=AFQjCNHmOMb8R9i9TXCFHGHQB8SIoF2uBg>](http://www.diva-portal.org/smash/get/diva2:120251/FULLTEXT01.pdf&sa=U&ei=JVqCU8LCMKqw7Qaf3YDgBQ&ved=0CEYQFjAH&usg=AFQjCNHmOMb8R9i9TXCFHGHQB8SIoF2uBg)

Kniaz, K. *Analytic Hierarchical Process.NET.* [online], [cit. 23. marec 2015]. Dostupné na internete:

[<http://www.kniaz.net/software/AHP.aspx>](http://www.kniaz.net/software/AHP.aspx)

HAHN, D. *The Analytic Hierarchy Process*. 35 s. [online], [cit. 28. február 2015]. Dostupné na internete:

<[http://www.incose.org/sfbac/2007events/071113ahp.pdf>](http://www.incose.org/sfbac/2007events/071113ahp.pdf)

Východisková stránka softvéru Priority Estimation Tool [online], [cit. 28. február 2015]. Dostupné na internete:

<[http://sourceforge.net/projects/priority/>](http://sourceforge.net/projects/priority/)

Príručka k softvéru Priority Estimation Tool [online], [cit. 28. február 2015]. Dostupné na internete:

<[http://mcda.sajidsiraj.com/priest/>](http://mcda.sajidsiraj.com/priest/)

Navigácia na stiahnutie doplnku Java Runtime Environment [online], [cit. 28. február 2015]. Dostupné na internete:

<[http://www.oracle.com/technetwork/java/javase/downloads/jre7-downloads-](http://www.oracle.com/technetwork/java/javase/downloads/jre7-downloads-1880261.html)[1880261.html>](http://www.oracle.com/technetwork/java/javase/downloads/jre7-downloads-1880261.html)

Porovnanie paušálov operátorov [online], [cit. 23. marec 2015]. Dostupné na internete: <[http://www.vkocke.net/happy-pausal-xs/>](http://www.vkocke.net/happy-pausal-xs/)

POLÁK, M. 2014. *Tvorba aplikácie na riešenie znalostnej úlohy*. Bratislava: Ekonomická univerzita v Bratislave. Fakulta hospodárskej informatiky. 44 s. [online], [cit. 5. marec 2015].

Dostupné na internete:

[<http://www.crzp.sk/crzpopacxe/openURL?crzpSigla=eubratislava&crzpID=7aad6306](http://www.crzp.sk/crzpopacxe/openURL?crzpSigla=eubratislava&crzpID=7aad6306-cfbb-4c26-8658-98b85d39281c) [cfbb-4c26-8658-98b85d39281c>](http://www.crzp.sk/crzpopacxe/openURL?crzpSigla=eubratislava&crzpID=7aad6306-cfbb-4c26-8658-98b85d39281c)

KREJČÍ, Jana. 2012. *Fuzzy rozšíření Saatyho AHP.* Olomouc - Univerzita Palackého v Olomouci, Přírodovědecká fakulta. 114 s. [online], [cit. 23. marec 2015]. Dostupné na internete:

[<http://theses.cz/id/ktrhvg/dipl.pdf>](http://theses.cz/id/ktrhvg/dipl.pdf)

# <span id="page-49-0"></span>Prílohy

## **Zoznam príloh:**

Príloha 1: Modifikované porovnanie

Príloha 2: Vernostná zľava v Telekome

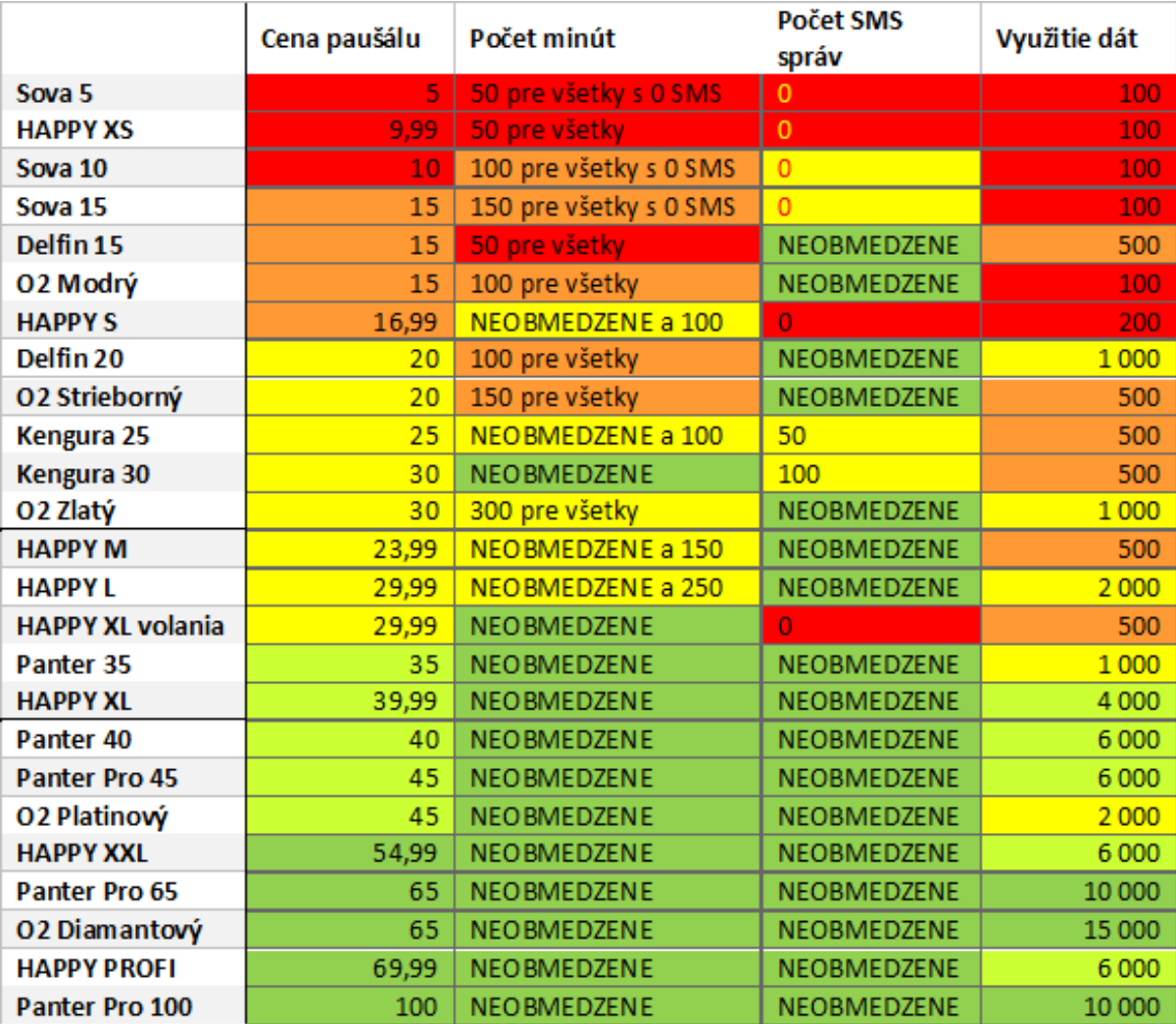

## *Príloha 1: Modifikované porovnanie*

#### označenia:

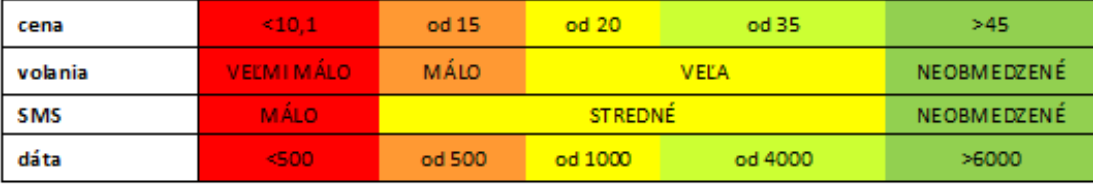

*Príloha 2: Vernostná zľava v Telekome*

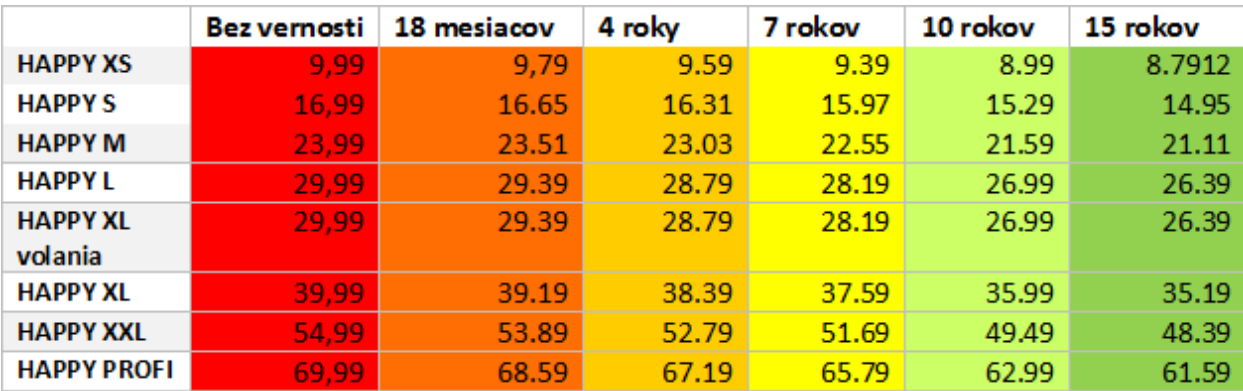